ČESKÁ ZEMĚDĚLSKÁ UNIVERZITA V PRAZE FAKULTA ŽIVOTNÍHO PROSTŘEDÍ KATEDRA PROSTOROVÝCH VĚD

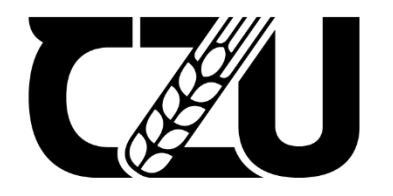

Česká zemědělská<br>
univerzita v Praze

# Automatické umístění popisů v Informačním systému státního mapového díla s využitím ESRI Maplex Label Engine

BAKALÁŘSKÁ PRÁCE

Vedoucí práce: D.Sc. (Tech.) Olga Špatenková Bakalant: Iveta Procházková

## ČESKÁ ZEMĚDĚLSKÁ UNIVERZITA V PRAZE

Fakulta životního prostředí

# ZADÁNÍ BAKALÁŘSKÉ PRÁCE

#### Iveta Procházková

Krajinářství Územní technická a správní služba

#### Název práce

Automatické umístění popisů v Informačním systému státního mapového díla s využitím ESRI Maplex **Label Engine** 

Název anglicky

Automatic label placement in the Information system of state map series using ESRI Maplex Label Engine

#### Cíle práce

V současné době je při tvorbě státního mapového díla ČR popis jednotlivých prvků v mapách umisťován objemnou ruční editací vygenerovaných popisků. Cílem této práce je ověřit a zhodnotit, zda je možné umísťování popisků více zautomatizovat využitím pokročilých softwarových nástrojů, a tím celý proces urychlit a usnadnit.

#### Metodika

Jelikož je státní mapové dílo ČR zpracováváno pomocí ESRI technologií, bude i pro automatické umísťování popisků využit nástroj ESRI Maplex Label Engine. Vlastní studie se zaměří na Základní mapy ČR v měřítku 1:10 000 (ZM10). Teoretická část práce seznámí s procesem tvorby státního mapového díla a představí konkrétní pravidla pro umisťování popisů v ZM10. Z povahy práce úzce zaměřené na tvorbu státního mapového díla v ČR vyplývá, že mezi použitou literaturou budou převažovat zdroje v českém jazyce.

Oficiální dokument \* Česká zemědělská univerzita v Praze \* Kamýcká 129, 165 00 Praha - Suchdol

#### Doporučený rozsah práce

30-40 stran

#### Klíčová slova

Vhodná klíčová slova budou zvolena autorkou práce.

#### Doporučené zdroje informací

ESRI (2004): ArcGis 9, Using Maplex for ArcGIS. ESRI. Hojovec V. a kol. (1987): Kartografie. Geodetický a kartografický podnik v Praze. https://geoportal.cuzk.cz Miklín J., Dušek R., Krtička L., Kaláb O. (2018): Tvorba map. Ostrava: Ostravská univerzita. Traurig M., Langr J. (2011): Informační systém státního mapového díla Zeměměřického úřadu. Geodetický a kartografický obzor 8/2011. ZÚ (2011): Technologický postup zpracování ZM10, Zeměměřický úřad Sedlčany.

Předběžný termín obhajoby 2020/21 LS - FŽP

Vedoucí práce D.Sc. Olga Špatenková

Garantující pracoviště Katedra prostorových věd

Elektronicky schváleno dne 21. 2. 2021

doc. Ing. Petra Šímová, Ph.D. Vedoucí katedry

Elektronicky schváleno dne 22. 2. 2021 prof. RNDr. Vladimír Bejček, CSc. Děkan

V Praze dne 14. 03. 2021

Oficiální dokument \* Česká zemědělská univerzita v Praze \* Kamýcká 129, 165 00 Praha - Suchdol

#### **Prohlášení**

Prohlašuji, že jsem bakalářskou práci na téma: Automatické umístění popisů v Informačním systému státního mapového díla s využitím ESRI Maplex Label Engine vypracovala samostatně a citovala jsem všechny informační zdroje, které jsem v práci použila a které jsem rovněž uvedla na konci práce v seznamu použitých informačních zdrojů.

Jsem si vědoma, že na moji bakalářskou práci se plně vztahuje zákon č. 121/2000 Sb., o právu autorském, o právech souvisejících s právem autorským a o změně některých zákonů, ve znění pozdějších předpisů, především ustanovení § 35 odst. 3 tohoto zákona, tj. o užití tohoto díla.

Jsem si vědoma, že odevzdáním bakalářské práce souhlasím s jejím zveřejněním podle zákona č. 111/1998 Sb., o vysokých školách a o změně a doplnění dalších zákonů, ve znění pozdějších předpisů, a to i bez ohledu na výsledek její obhajoby.

Svým podpisem rovněž prohlašuji, že elektronická verze práce je totožná s verzí tištěnou a že s údaji uvedenými v práci bylo nakládáno v souvislosti s GDPR.

V Nedrahovicích 7. 2. 2021 …………………………

### **Poděkování**

Ráda bych poděkovala D.Sc. (Tech.) Olze Špatenkové za odborné vedení, trpělivost, cenné rady a připomínky během tvorby bakalářské práce. Dále bych poděkovala panu Ing. Přemyslu Jindrákovi, řediteli odboru kartografie a polygrafie Zeměměřického úřadu v Sedlčanech, za nabídnuté téma na tuto práci a poskytnutí potřebných dat.

## Abstrakt

Bakalářská práce se zabývá problematikou automatického umísťování jednotlivých popisů prvků v mapách. Hlavním cílem je najít vhodné umístění popisu prvků v Základních mapách České republiky 1:10 000 pomocí nadstavby Maplex pro ArcGIS.

V teoretické části představuje státní mapové dílo a Informační systém státního mapového díla, ve kterém se zpracovává. Uvádí také pravidla pro umístění popisu v Základní mapě ČR 1:10 000. Praktická část popisuje způsob využití nadstavby Maplex ve stávajícím systému a výsledky umístění jednotlivých popisů prvků v mapě s ukázkami z lokality 11-21 v kladu ZM10. Zaměřuje se zvlášť na prvky bodové, liniové a plošné a také na vyřešení jejich vzájemných konfliktů. V závěrečné části jsou zhodnoceny dosažené výsledky a možnosti.

#### **Klíčová slova**

GIS, popis v mapách, státní mapová díla, Základní mapa ČR 1:10 000

# Abstract

The bachelor thesis deals with an issue of automatic placement of labels in maps. It aims to find a suitable placement for labels in basic maps of the Czech Republic 1:10 000 using the Maplex extension for ArcGIS.

The theoretical part presents the state map series and the information system for their processing. It also states the rules for label placement in the basic map of the Czech Republic 1:10 000. The practical part describes the employment of Maplex within the current system, and demonstrates the results of label placement in the locality 11-21 of the ZM10 map layout. It focuses on particular settings for point, line, and area elements, as well as solving their mutual conflicts. All the achieved results and possibilities are evaluated in the final part.

#### **Key words**

GIS, labels in maps, state map series, basic map of the Czech Republic 1:10 000

# Obsah

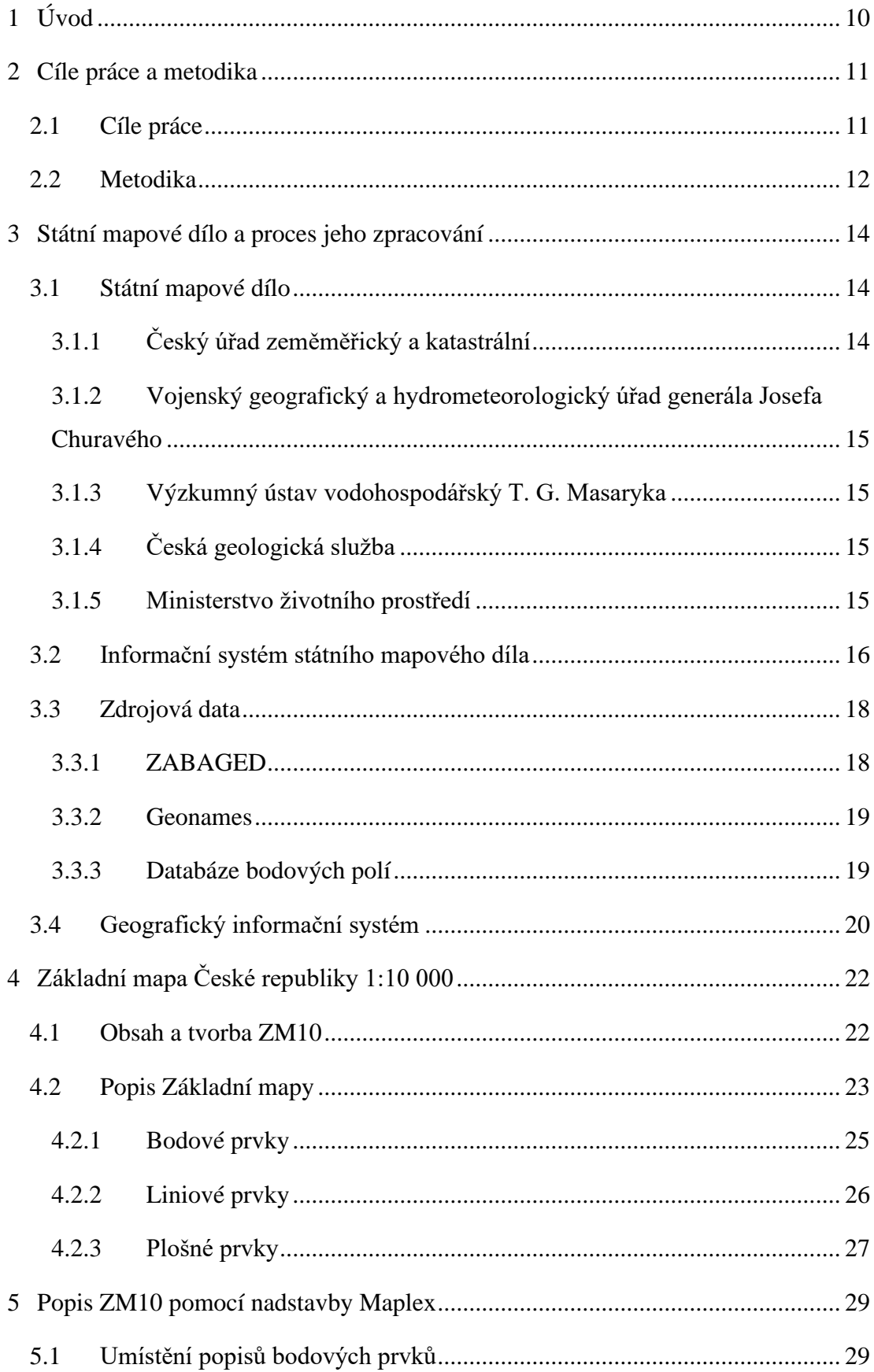

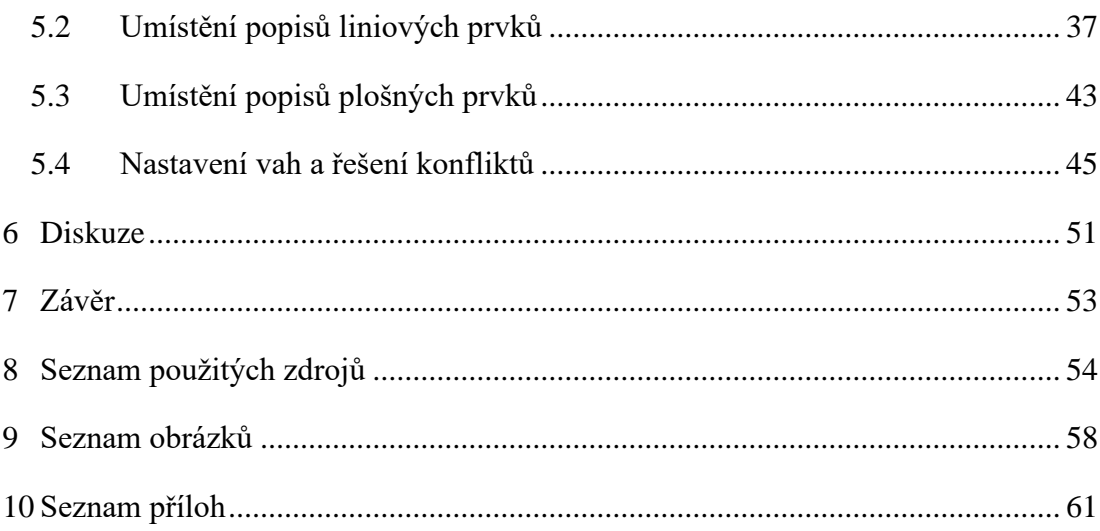

# Seznam použitých zkratek

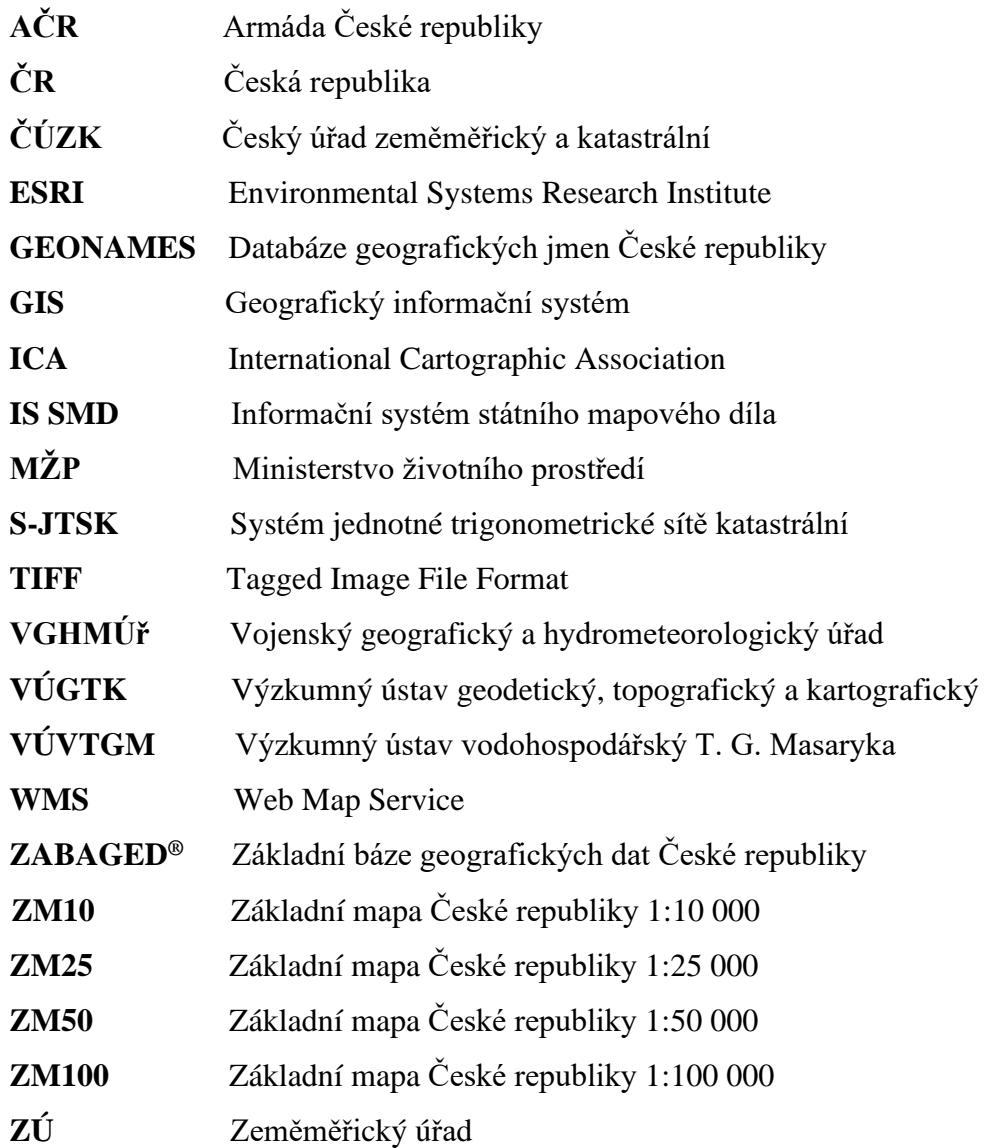

# 1 Úvod

Můžeme říct, že ,,*mapa je zmenšený generalizovaný konvenční obraz Země, kosmu, kosmických těles nebo jejich částí převedený do roviny pomocí matematicky definovaných vztahů (kartografických zobrazení), ukazující prostřednictvím metod kartografického znázorňování polohu, stav a vztahy přírodních, sociálněekonomických a technických objektů a jevů.*" (VÚGTK ©2020)

V mapě se tedy snažíme o realistické znázornění skutečných objektů, jevů a zároveň vztahů mezi nimi ve zmenšeném prostoru mapy, což je pro kartografa velká výzva. Vyžaduje nejen technické znalosti, dovednosti, ale především zkušenosti a velkou dávku estetického cítění. Tvorba kartografických děl se tedy dle Mezinárodní kartografické asociace právem považuje za umění i vědu zároveň (ICA 2003).

Kromě zobrazovaných objektů a jevů je nedílnou součástí mapy také popis. Usnadňuje čtení a orientaci v mapě, ale zároveň pro ni představuje výraznou grafickou zátěž. Popis v mapách je dnes generován a ruční lidskou prací editován dle daných kritérií na finální umístění v mapě.

V posledních několika desítkách let došlo v kartografii k rozvoji výpočetní techniky a tím pádem se začala náročná ruční práce více automatizovat (Konečný 1985). Hlavním důvodem je zrychlení procesu tvorby map. Tento vývoj se promítá i do Informačního systému státního mapového díla České republiky, kde je zejména aktuální vyřešit automatické umísťování jednotlivých popisů prvků v mapách. Je zřejmé, že tato práce se dá jen těžko plně zautomatizovat a přes veškerou snahu mapa bez zásahu kartografa dokonalá nebude. I v případě umísťování popisů bude tedy vždy ruční práce nezbytná, ale cílem je práci co nejvíce usnadnit.

Tato bakalářská práce se zaměří na automatické umístění popisů pro Základní mapu České republiky v měřítku 1:10 000. Součástí bude i praktická část, kde bude využita nadstavba Maplex pro ArcGIS. Pomocí automatických metod, které Maplex nabízí, najdeme nejvhodnější umístění popisků a zároveň vyhodnotíme jejich použitelnost v procesu mapové tvorby.

# 2 Cíle práce a metodika

# 2.1 Cíle práce

Cílem práce je studie jak umísťovat automaticky jednotlivé popisy prvků v mapách pro potřeby Informačního systému státního mapového díla. Věnovat se bude mapám středních měřítek, konkrétně Základní mapě České republiky v měřítku 1:10 000. Tato mapa se zpracovává v programu ArcGIS, k automatickému umístění popisů se tedy použije jeho nástavba Maplex.

Stěžejní částí práce bude její praktická část, kde se bude řešit:

- nastavení pro jednotlivé bodové, liniové a plošné vrstvy
- nadefinování priorit umístění popisků, překryv, vzdálenosti od popisovaných bodů
- vyřešení konfliktů
- převedení na anotace do geodatabáze

### 2.2 Metodika

Teoretická část práce nás seznámí se státním mapovým dílem, jeho vydavateli a vytvořenými mapami vydávanými pro veřejnou sféru. Dále nás seznámí s Informačním systémem státního mapového díla, ve kterém se tvoří a zpracovává Základní mapa České republiky v měřítku 1:10 000, ve které se budeme věnovat umísťování popisů. Představí historii její tvorby a zásady pro její kartografické zpracování.

Studie bude zpracována v editačním prostředí ESRI v programu ArcGIS s nástavbou Maplex pro mapové listy státního mapového díla v kladu Základní mapy ČR 1:10 000. Při současném používání ArcGISu pro tvorbu map, je nadstavba Maplex jedna z prvních a hlavních možností, ale zdaleka ne jediný software, k využití umísťování popisů.

Maplex nabízí pokročilejší možnosti nastavení umísťování popisů oproti používanému standardnímu nástroji v ArcGIS, kterým se nyní popisy v mapách umísťují. Má mnohem více nastavení při vytváření a umísťování popisků, nastavení priorit a vah popisu, vyřešení konfliktů (ESRI 2004).

Použity budou mapové listy ZM10, kde jsou dána jasně nastavená pravidla, co má mapa obsahovat (polohopis, popis a výškopis), jak má popis jednotlivých prvků vypadat (typy, velikosti a rozpal písma popisu) a jak tento popis umísťovat (čitelnost, vzdálenosti od prvku a popisů od sebe). Vycházet se bude z defaultního nastavení bodových, liniových a plošných prvků v mapě. Mapové listy se vyberou dle charakteru území a komplexnosti popisů, aby se jednotlivé nastavení a následné umístění popisů vyhodnotilo s nastavenými pravidly. K dispozici jsou data z lokality 11-21 v kladu ZM10. Použity budou ukázky dle potřeby z různých listů, např. ZM10 11-21-03 slabší list s obcí Pernink, ZM10 11-21-15 město Ostrov a popisy rybníků, ZM10 11-21-19 popisy místních částí a ZM10 11-21-24 velké město Karlovy Vary s více popisy v intravilánu.

Extenzi Maplexu si musíme nejprve aktivovat a v datech pro jednotlivé bodové, liniové a plošné vrstvy si zvolíme a nadefinujeme jednotlivé třídy popisu, přiřadíme typ, velikost písma a další jeho vlastnosti.

Základní nastavení možnosti umístění popisů se liší pro jednotlivé vrstvy bodové, liniové a plošné. Pro popis bodových objektů je to umístění vzhledem k objektu, vzdálenosti popisů od objektu a natočení popisů. U liniových popisů záleží na nastavení umístění popisů s vodící linií, vzdálenosti od ní a počet popisů v délce linie. Plošné popisy se natáčejí, prostrkávají a umísťují dle dané plochy.

V celém datovém rámci si nastavíme priority nastavení jednotlivých vrstev a jejich tříd, kde popisky s vyšší prioritou budou umísťovány jako první, dle důležitosti v mapě. Pro jednotlivé vrstvy si nastavíme i váhy prvků vrstev číselnou hodnotou od 0 do 1000, které určují, který popis z dané vrstvy může přepsat jinou vrstvu.

Vyřešíme konflikty popisů, které se nemohly umístit automaticky dle našeho nastavení v případech více popisů prvků na malém místě a nastavení vah a priorit. Tyto popisy se nám v mapě zobrazí červeně, jako neumístěné a následně se ruční editací mohou vrátit zpátky a upravit dle situace.

Popisky na závěr převedeme na tzv. anotace a uložíme do geodatabáze, která umožnuje jednotlivé anotace následně editovat.

Poznatky z této studie budou zdokumentovány a na jejich základě bude vyhodnocena vhodnost použití nadstavby Maplex pro tvorbu map ZM10.

# 3 Státní mapové dílo a proces jeho zpracování

## 3.1 Státní mapové dílo

Státní mapové dílo na území ČR se řídí dle Zákona 200/1994 Sb. a pokynů nařízení vlády č. 430/2006 Sb., má jednotné zásady zpracování a tvoří ho mapové listy dle kladu zobrazující celé území. Tato díla jsou vydávána ve veřejném zájmu orgánem státní správy. Dělíme ho na základní a tematické. Základní státní mapové dílo je kartografické dílo se základním a všeobecně využitelným obsahem a Tematické státní mapové dílo je kartografické dílo, které je zobrazeno na podkladě základního státního mapového díla s přidanou tematickou složkou (ČÚZK ©2020c).

## 3.1.1 Český úřad zeměměřický a katastrální

Jedním z vydavatelů státního mapového díla je Český zeměměřický a katastrální úřad. Tvorbu a aktualizaci těchto děl zajišťuje Zeměměřický úřad, s výjimkou katastrální mapy, tu spravují katastrální úřady. ČÚZK vydává státní mapová díla základní i tematická.

Základní státní mapová díla ČÚZK jsou např. katastrální mapa, mapa velkého měřítka - Státní mapa v měřítku 1:5 000 a mapy středních měřítek - Základní mapa České republiky v měřítkách 1:10 000, 1:25 000, 1:50 000, 1:100 000 a 1:200 000, Mapa České republiky v měřítku 1:500 000 (ZÚ 2020)*.* Jsou to mapy se základním obsahem (polohopisem, popisem a výškopisem) s postupnou generalizací dle daného měřítka. Všechna základní mapová díla jsou v tištěné podobě, ale dnes se již více využívají data ve formě souborových dat nebo mapové služby WMS. Digitální forma základních map středních měřítek je ve zpracování využívána v GIS pro celé území ČR.

Tematická státní mapová díla poskytují informace dle svého tématu např. Silniční mapa České republiky 1:50 000, Přehled výškové (nivelační) sítě 1:50 000, Přehled trigonometrických a zhušťovacích bodů 1:50 000 a zobrazují se na podklad základního mapového díla. Vydání a obnova těchto děl je zajišťována ve spolupráci s hlavními uživateli. Všechna tematická mapová díla jsou pouze v tištěné podobě (ČÚZK ©2020c).

# 3.1.2 Vojenský geografický a hydrometeorologický úřad generála Josefa Churavého

Vojenský geografický a hydrometeorologický úřad se řídí zákonem č. 200/1994 Sb., ale také zákonem č. 49/1997 Sb., o civilním letectví, v oblasti poskytování leteckých meteorologických služeb letectvu AČR. Je to zařízení se speciální vojenskoodbornou působností, která zajišťuje sběr informací, tvorbu a správu geodetických, kartografických a geografických podkladů, map a databází, která slouží k zabezpečení obrany ČR. Jsou to základní Státní mapová díla: Topografická mapa v měřítku 1:25 000, 1:50 000, 1:100 000, Vojenská mapa České republiky v měřítku 1:250 000, 1:500 000, 1:1 000 000 (VGHMÚř ©2020)*.*

### 3.1.3 Výzkumný ústav vodohospodářský T. G. Masaryka

Pro oblast vodního hospodářství je Základní vodohospodářská mapa 1:50 000 státním mapovým dílem tematickým. Využívá se jako podklad pro vodohospodářské a ekologické studie, umísťování vodních toků či projektování vodohospodářských děl. Její vydávání zajišťuje samotný ústav ve spolupráci se ZÚ (VÚVTGM ©2020).

## 3.1.4 Česká geologická služba

Česká geologická služba zpracovává údaje o geologickém složení státního území a vydává tematické mapy: Půdní mapa České republiky 1:50 000, Mapy ložisek nerostných surovin České republiky 1:50 000, Mapy [chráněných území České](https://www.cswiki.cz/wiki/Chr%C3%A1n%C4%9Bn%C3%A1_%C3%BAzem%C3%AD_v_%C4%8Cesku)  [republiky](https://www.cswiki.cz/wiki/Chr%C3%A1n%C4%9Bn%C3%A1_%C3%BAzem%C3%AD_v_%C4%8Cesku) 1:100 000, Geomagnetická mapa České republiky 1:500 000 a Hydrogeologické mapy České republiky 1:50 000 (Česká geologická služba ©2020).

#### 3.1.5 Ministerstvo životního prostředí

Atlas krajiny České republiky je projekt Výzkumného ústavu Silva Taroucy pro krajinu a okrasné zahradnictví, ve spolupráci s výzkumnými institucemi a vysokými školami pro Ministerstvo životního prostředí. Je to první atlasové dílo v ČR, kde jsou mapy vytvořené kartografickými a geoinformačními nástroji, které umožňují náhled na křehký a zároveň složitý systém, což je krajina. Nejčastěji jsou mapy v měřítku 1:2 000 000 (MŽP ©2020)*.*

## 3.2 Informační systém státního mapového díla

Již více než před deseti lety byl vytvořen Informační systém státního mapového díla, dále jen IS SMD, ve kterém se vytváří státní mapová díla. IS SMD vyvinul ZÚ ve spolupráci se společností T-MAPY spol. s r.o., do dnešní doby ho spravuje ZÚ. Datovou strukturu systému a postup zpracování mapových výstupů popisují Traurig a Langr (2011). Všechna data jsou uložena v datovém modelu bezešvě pro celou ČR v souřadnicovém systému S-JTSK v Křovákově konformním kuželovém zobrazení v obecné poloze a ve výškovém systému baltském – po vyrovnání. Data jsou rozdělena na kartografická a geografická, která slouží k produkci map a data provozní, to jsou např. informace o uživatelích. Data k produkci map jsou z několika zdrojů ZÚ ve skupinách Data10 a Data50.

Data10 představují digitální model území, kde prvkům převzatým ze zdrojových dat ZABAGED zůstává jejich původní geometrie a úpravy jsou prováděny v kartografických reprezentacích přidělením výjimky z nastavených kartografických pravidel. Data slouží pro mapová díla v měřítkách ZM10 a ZM25, kde kartografická reprezentace v ZM10 bude z důvodu kolize s jiným objektem odsunuta a kartografická reprezentace v ZM25 bude z generalizačních důvodů upravena na potřebnou minimální velikost nebo se nebude zobrazovat (ČÚZK ©2020e).

Data50 popisuje Bořkovcová (2020), je to digitální geografický model území ČR odpovídající generalizací a přesností měřítku 1:50 000. Slouží pro mapová díla ZM50 a ZM100, včetně tematických mutací. Data vznikla generalizací z dat ZABAGED, kde se provedly různé odsuny, výběry, zjednodušení, sloučení i zvětšování objektů. Názvosloví bylo nově odvozeno z dat Geonames. Výstupy z těchto dat jsou poskytovány v tištěné podobě, barevné tištěné soubory v bezešvé podobě, prostřednictvím prohlížecích služeb nebo jsou poskytována i vektorová data. Od roku 2019 jsou exportována do výdejních souborových dat ve formátu shapefile, která jsou poskytována uživatelům jako data otevřená.

V mapách státního mapového díla se využívá dle ČSN 73 0401 kartografická generalizace, která "*spočívá ve výběru, geometrickém zjednodušení a zevšeobecnění objektů, jevů a jejich vzájemných vztahů pro jejich grafické vyjádření v mapě, ovlivněné účelem, měřítkem mapy a vlastním předmětem kartografického zobrazování.*" V mapách jsou důvody pro generalizaci různé, popisuje Kovařík

a Dvořák (1964), hlavně záleží na změně měřítka, účelu (tématu) a zlepšení grafické stránky mapy. Míra generalizace se řeší individuálně se zkušeností a citem pro jednotlivou mapu. V základních mapách se generalizace v ZM10 neprovádí, pouze se prvky upravují. Menší generalizace se dělá pro ZM25, kde se vybírají důležité cesty, výškové kóty, názvy pozemkových tratí a zneviditelňují se podměrečné prvky některých vrstev, dle kritérií popsaných v Postupu tvorby pro ZM25 (ZÚ 2011). V ZM50 je generalizace větší a odvíjí se dle tématu mapy. Cílem generalizace je zachovat v daném měřítku mapy důležité prvky, charakter území a ponechat čitelný obraz skutečnosti.

Hlavními přednostmi tohoto systému jsou:

- datový model ESRI Geodatabase, který umožňuje uložit k jednomu prvku více kartografických reprezentací
- systém technologií ArcGIS, v kterém se zpracovávají mapové listy
- efektivní správa databázového řešení
- zachování vazby na zdrojová data ZABAGED, Geonames, Databáze bodových polí, 3D výškopis
- možnost využívání i externích dat
- neupravuje se geometrie vstupních dat, ale využívá se kartografických reprezentací
- zachování kvality mapového obsahu a tiskových výstupů.

IS SMD rozlišuje dvě fáze zpracování map, tvorbu a aktualizaci. Tvorba proběhne na celém území republiky v rámci měřítka pouze jednou, následně prochází území jen aktualizací. Proces tvorby a aktualizace je dlouhodobý, plánován v období tří let. Proces aktualizace obou databází probíhá na základě detekce změn ve zdrojových databázích za sledované časové období. Na části sady, která odpovídá edičnímu plánu je provedeno kompletní zpracování podkladových dat a na zbývající části území ČR probíhá aktualizace silniční sítě, správního členění a zástavby.

Cílem systému je udržovat kartografické reprezentace všech mapových děl v aktuálním stavu a poskytovat je všem uživatelům v tištěné či digitální podobě.

## 3.3 Zdrojová data

### 3.3.1 ZABAGED

V IS SMD pro tvorbu základních map je hlavním zdrojem informací Základní báze geografických dat České republiky (ZABAGED®). ZABAGED je digitální geografický model území ČR, který je spravován Zeměměřickým úřadem. V současné době obsahuje 128 objektů polohopisné a výškopisné části v bezešvé podobě, ukázka na obr.1. Naplňování databáze ZABAGED začalo probíhat od roku 1995 a v současné době probíhá aktualizace pro celý obsah databáze na podkladě dat dálkového průzkumu Země, topografickým šetřením nebo získání informací od orgánů veřejné správy, popisuje Šíma (2016). V Katalogu objektů ZABAGED (ZÚ 2020) najdeme seznam jejich objektů včetně definic, zdrojů dat, způsobů geometrického vyjádření, popisu vlastností a identifikačních klíčů do jiných Informačních systémů veřejné správy vedených formou atributů. V ZABAGEDU výškopisnou část tvoří 3 typy objektů vrstevnic se základním intervalem vrstevnic 5, 2 nebo 1 metr, záleží na charakteru území. Datová sada je doplněna dalšími vybranými prvky klasifikovanými hranami a body. Celá datová sada je průběžně aktualizována nahrazováním částí sady zpřesněným modelem.

V roce 2010 byl ZABAGED zpřístupněn na stránkách ČÚZK prostřednictvím prohlížecích a stahovacích služeb*.*

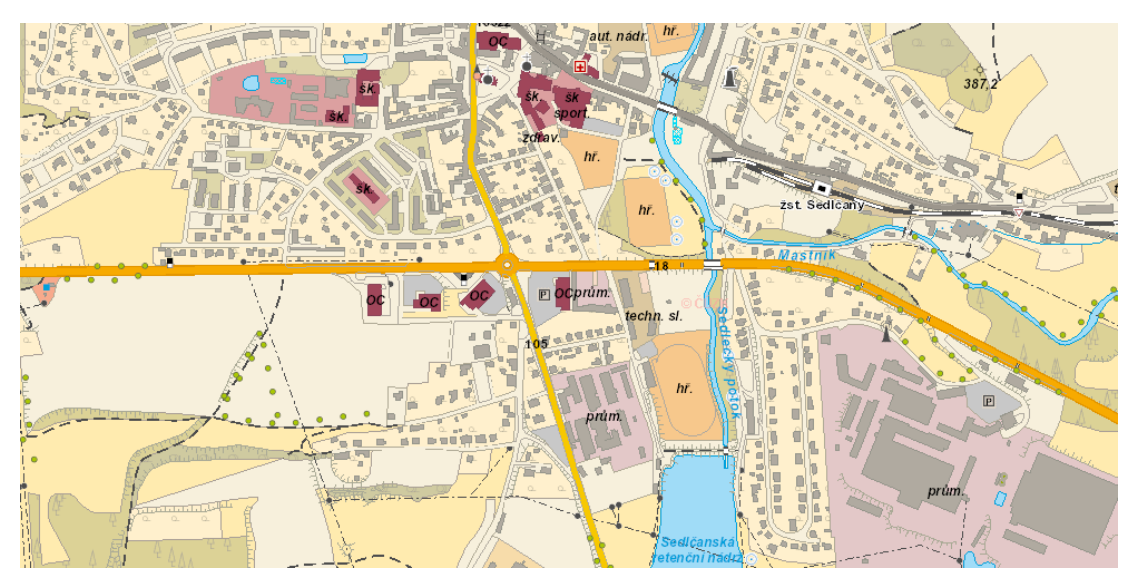

*Obr. 1 Data Zabaged (https://ags.cuzk.cz/geoprohlizec/)*

#### 3.3.2 Geonames

Zdrojem informací o jménech geografických a sídelních jednotek v bezešvé podobě na území celé ČR je informační systém Geonames. Popisné informace jsou ke 165 typům geografických objektů, obr. 2, přičemž u některých objektů Geonames se jejich geometrie shoduje s objektem v databázi ZABAGED. Pro tvorbu státního mapového díla se tento systém používá od 70. let minulého století, digitalizace evidence proběhla v letech 1997-2005. Od této doby se databáze Geonames v pravidelném cyklu doplňuje a aktualizuje s orgány místní samosprávy a katastrálních úřadů (ČÚZK ©2020b).

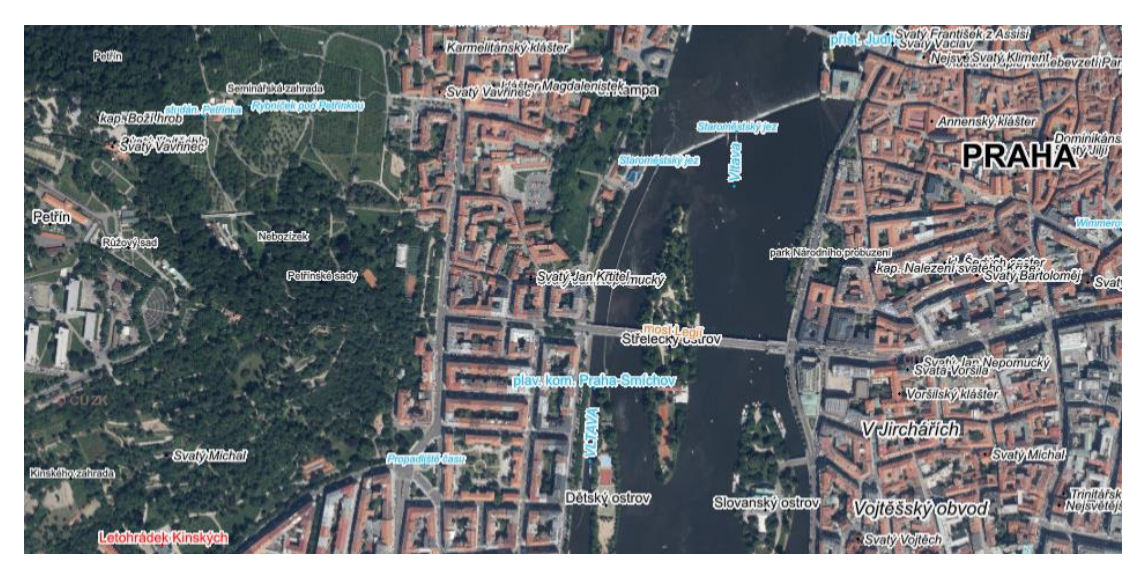

*Obr. 2 Data Geonames (https://ags.cuzk.cz/geoprohlizec/)*

#### 3.3.3 Databáze bodových polí

Databáze bodových polí obsahuje geodetické údaje o bodech bodových polí na území ČR, které se používají pro lokalizaci objektů v závazných referenčních systémech. Bodová pole tvoří soubor bodů základního bodového pole polohového, výškového a tíhového, soubor zhušťovacích bodů a bodů podrobných bodových polí. Data jsou poskytována pomocí geodetických údajů, která obsahují číslo a název bodu, označení evidenční jednotky, souřadnice bodu - jeho výšku, údaje o přidružených bodech, místopisu bodu, údaje o stabilizaci bodu a jeho obnově a dále lokalizační údaje (okres, obec, katastrální území, označení mapového listu) (ČÚZK ©2020a)*.* Databáze je součástí informačního systému zeměměřictví a patří mezi informační systémy veřejné správy. Údaje v databázi a základní bodového pole spravuje a poskytuje ZÚ.

Správu zhušťovacích bodů a bodů podrobných bodových polí provádí katastrální úřady dle příslušné územní působnosti.

Geoportál Českého úřadu zeměměřického a katastrálního zpřístupnil na prohlížení zdrojových dat na úvodní stránce aplikace mapové okno nebo je možné využít klienta Geoprohlížeč.

Geoprohlížeč je dostupný na adrese: [https://geoportal.cuzk.cz/geoprohlizec/.](https://geoportal.cuzk.cz/geoprohlizec/)

## 3.4 Geografický informační systém

Geografický informační systém (GIS) je informační systém pracující s prostorovými daty a vztahy navzájem, které jsou umístěné na zemském povrchu. Skládá se z počítačového a programového vybavení, samotných dat a lidí, které jsou potřebné pro získávání, ukládání, kontrolu, správu, analýzu a zobrazování dat (Klimešová 2008).

Základy GIS pochází ze šedesátých let, kdy začínal výzkum na téma geografické informační vědy, její prostorovou analýzu a vizualizaci. Ze začátku písmeno S znamenalo systém jako nástroj pro správu prostorových dat. Postupně se změnilo na science, což je vědní disciplína, a dnes už je to označováno jako society s odkazem na velkou míru zpřístupňování map široké škále uživatelů i možností vlastní tvorby map. Tuček (1998) doplňuje, že v dnešní době má GIS velké využití např. v dopravě, veřejné správě, inženýrských sítích, ochraně přírody, zdravotnictví, obchodu atd.

Společnost ESRI (Environmental Systems Research Institute) se od začátku GIS zabývá vývojem softwaru a do dnešní doby se svými produkty má největší podíl na celosvětovém trhu ve státní správě, ale i u nás. Jedním z produktů je ArcGIS, který *"je geografický informační systém určený pro práci s prostorovými daty. Může data vytvářet a spravovat, ale především je dokáže analyzovat, najít v nich nové vztahy a vše přehledně vizualizovat. Výsledky lze poté sdílet nejen ve formátu tradiční mapy, ale i jako interaktivní aplikace či přehledné reporty."* (ESRI 2020)

Systém ArcGIS byl v pozdějších letech přejmenován na ArcGIS Desktop a opatřen řadou komponentů, například: ArcMap je nástroj pro tvorbu a prohlížení map, ArcCatalog se využívá k připojení geodatabází, ArcGlobe slouží k 3D vizualizaci na zemském povrchu a ArcScene k 3D analýzám různých scénářů. ArcMap je nejpoužívanější aplikací z tohoto systému, umožňuje tvorbu a editaci prostorových dat, provádění nejrůznějších analýz nad těmito daty a také výslednou vizualizaci (ArcData 2020)*.*

V ZÚ již více než dvacet let vytváříme státní mapová díla v systému ArcGIS, který obsahuje již hotové nástroje a komponenty, které je možno programovat, upravovat a propojovat s jinými technologiemi. Ve standardním nastavení ArcGIS se popis generuje, dle různých nastavení i upravuje, ale hlavně se popis řeší ručně. Velkou výhodou pro naši práci by bylo rozšíření systému o extenzi Maplex a jeho uživatelské nadstavby, bude-li to prospěšné.

# 4 Základní mapa České republiky 1:10 000

## 4.1 Obsah a tvorba ZM10

ZM10 je nejpodrobnější mapa, která v souvislém kladu 4 533 mapových listů zobrazuje celé území ČR. Označení mapových listů a rozměry vyplývají ze ZM50, rozdělením na pět sloupců a pět vrstev. Základním obsahem mapy je polohopis (sídla a jednotlivé objekty, komunikace, vodstvo, hranice správních jednotek a katastrálního území, hranice chráněného území, body polohového a výškového pole, porost a povrch půdy), výškopis (vrstevnicové čáry) a popis (názvy sídel, objektů, komunikací a ulic, popis pohoří a údolí, vrstevnicová čísla, výškových kót, rámových a mimorámových údajů). Její tvorbu a aktualizaci v digitální podobě zajišťuje Zeměměřický úřad (ČÚZK ©2020d).

První soustava map v tomto měřítku, která pokrývala území bývalého Československa pro potřeby civilní sféry a obrany státu, byla vytvořena v 50. a 60. letech 20. století. Dílo bylo vyhotoveno v příčném válcovém zobrazení Gaussově na referenční ploše Krasovské elipsoidu v šestistupňových poledníkových pásech v Krügerově úpravě a ve výškovém systému baltském – po vyrovnání. V roce 1968 při okupaci vojsky Varšavské smlouvy vláda vydala usnesení, že se z důvodu ochrany státního tajemství mapové dílo začalo utajovat. Na základě toho se pro civilní službu a veřejnost muselo vytvořit nové dílo polohově nepřesné a obsahově chudé v souřadnicovém systému S-JTSK. Toto rozdvojení přetrvává dodnes, ale po roce 1989 nejsou civilní mapy znehodnocovány. Tudíž Základní mapy se od roku 1970 vytváří různými technologiemi tvorby (kresba, rytina a dnes digitální tvorba) s potřebnými úpravami obsahu a značkového klíče dodnes (ČÚZK 2018).

Nová podoba ZM10 se v letech 2001-2006 zpracovala digitální tvorbou v programu ArcMap z dat ZABAGED a Geonames. Následně začala probíhat plošná pravidelná aktualizace dle podkladových dat v části sady dle edičního plánu po 3 letech. Mimo to probíhá každý rok na zbývající části ČR aktualizace silniční sítě, hranic správního členění, zástavby i jiných důležitých informací.

ZM10 se nabízí v tištěné podobě po jednotlivých mapových listech a se stejnými daty je poskytována i digitálně jako barevná bezešvá, a to formou veřejné prohlížecí služby WMS nebo v souboru TIFF s výdejní jednotkou čtverec 2x2 km, obr. 3 (ČÚZK ©2020d).

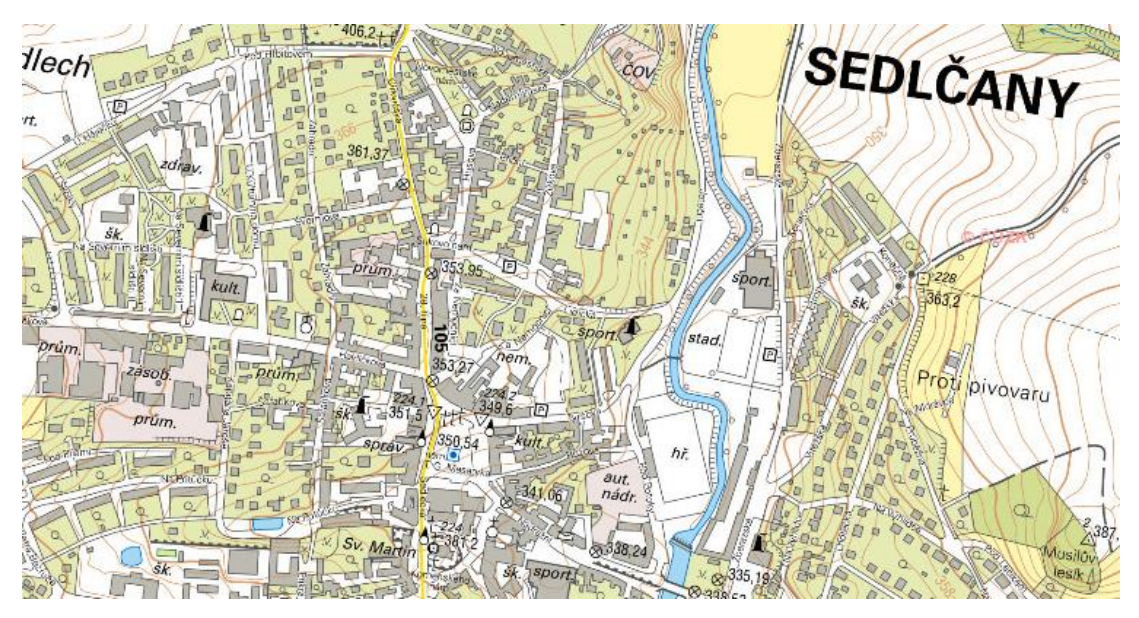

*Obr. 3 Základní mapa ČR 1:10 000, výřez (https://ags.cuzk.cz/geoprohlizec/)*

## 4.2 Popis Základní mapy

Jednou z hlavních součástí ZM10 je popis, který usnadňuje čtení a orientaci v mapě. Popis tvoří názvy měst a obcí, objektů, areálů, komunikací a ulic, jména pohoří a údolí, vrstevnicových čísel, výškových kót, rámových a mimorámových údajů. V dnešní době je popis v mapách generován a následně ručně editován dle daných kritérií na finální umístění v mapě (ZÚ 2015). Označení typů písma se přebírá ze vzorníku písma, který je součástí Katalogu mapových značek (ZÚ 2010). Velikost písma je udána v typografických bodech, kde bod je 0,376 milimetrů (Beran a kol. 2016).

V ZM10 jsou jasně nastavená pravidla, jak má popis v mapě vypadat (typy, velikosti, barvy a rozpal písma popisu) a jak tento popis umísťovat (nejlepší umístění, čitelnost, vzdálenosti od prvku a popisů od sebe). Popis základní mapy se umísťuje vždy na území zobrazovaném v ČR, nikdy popis nesmí být za státní hranicí. Popis má být čitelný od dolního a pravého okraje stránky a zpravidla se umísťuje ve směru západ-východ, dle obr. 4 a vždy tak, aby bylo na první pohled jasné, k jakému objektu patří. Přednostně se umísťuje vpravo od objektu, dále vlevo anebo nad a pod objekt. Směr popisu pro bodové prvky je rovně s úhlem natočení kartografické sítě, u liniových prvků dle vodící linie mimo vrstevnicových čísel, které se umísťují hlavou

do svahu. Popis plošných prvků je s úhlem natočení zeměpisné sítě a umísťuje se dovnitř plochy, v ostatních případech mimo plochu (Český úřad geodetický a katastrální 1985).

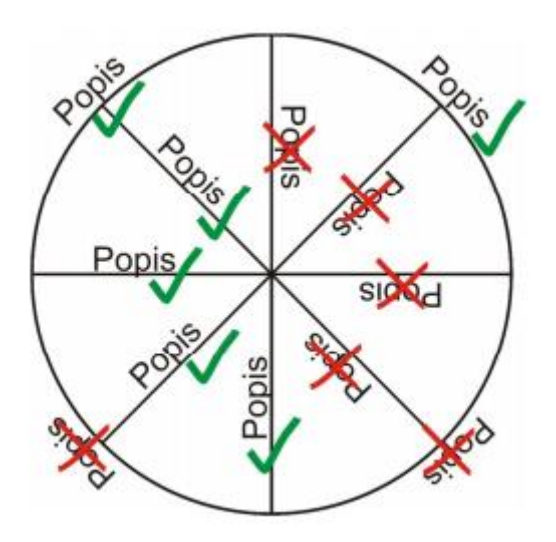

*Obr. 4 Směr popisu, převzato z: [https://www.natur.cuni.cz/geografie/geoinformatika](https://www.natur.cuni.cz/geografie/geoinformatika-kartografie/ke-stazeni/projekty/moderni-geoinformacni-metody-ve-vyuce-gis-kartografie-a-dpz/popis-na-mapach)[kartografie/ke-stazeni/projeky/moderni-geoinformacni-metody-ve-vyuce-gis-kartografie-a](https://www.natur.cuni.cz/geografie/geoinformatika-kartografie/ke-stazeni/projekty/moderni-geoinformacni-metody-ve-vyuce-gis-kartografie-a-dpz/popis-na-mapach)[dpz/popis-na-mapach](https://www.natur.cuni.cz/geografie/geoinformatika-kartografie/ke-stazeni/projekty/moderni-geoinformacni-metody-ve-vyuce-gis-kartografie-a-dpz/popis-na-mapach)*

Jednotlivé popisy se nesmí překrývat, popř. přerušovat důležitý mapový obsah, polohopisnou stránku a bodové znaky. Při umísťování popisů se dodržuje zásada od velkého k malému, nejprve se umístí velké popisy (názvy sídel) a nakonec malé. Bláha (2013) dodává, že při nedostatku místa v mapě se popis rozdělí do více řádků, ale nikdy ne po slabikách.

Jména geografických objektů uvádíme v celém znění dle linie či v ploše, aby popisem byla vyjádřena situace, popis prostrkujeme (zvětšíme mezeru mezi písmeny).

Pro popis v ZM10 se používá slovník zkratek v Postupu tvorby ZM10 (ZÚ 2011), kde se uvádí, které názvy se zkrátí a jak např.: náměstí se zkrátí na nám., ulice se zkrátí na ul., vodní nádrž se zkrátí na vod. n., Svatý se zkrátí na Sv.

Pro čitelnost jednotlivých popisů v mapě se používá maska, která umožňuje nastavit jednotlivým popisům, aby vymaskovaly jen některé vrstvy, a jiné nechaly zcela viditelné, popř. s průhledností nebo se odmaskuje pouze část kresby symbolu pod maskou popisu.

Hojovec a kol. (1987) doplňuje, že při sestavování obsahu mapy je nutné umístění popisků řešit individuálně pro jednotlivé zobrazované prvky, přičemž popisná složka mapy nesmí rušit kresbu a zároveň musí být patrná vazba popisků a geometrie.

### 4.2.1 Bodové prvky

Bodové prvky jsou v mapě vyjádřené značkou dle Katalogu značek. Jejich popis se vždy umísťuje rovně s úhlem natočení kartografické sítě a od objektu vpravo, při nedostatku místa vlevo, dále nad popřípadě i pod objekt. Popis se umísťuje dle počtu popisů k určitému bodu dle nastavených pravidel.

Budovy popisujeme jen ty, které jsou zobrazeny se zesílenou konturou. Popisy se umísťují co nejblíže budovy, v nedostatku místa přes konturu budovy, a ve velkých budovách popis umísťujeme dovnitř budovy. Popisy zkracujeme dle slovníku zkratek, např. správní budova na správ., škola na šk., nemocnice na nem.

Výškové kótované body - jména vrcholů se popisují verzálkami a typem a velikostí písma dle výšky ve stanoveném rozmezí. Název se umístí symetricky nad značku a výška pod značku kóty, ale v případě nedostatku místa v mapě lze popisy prohodit, popř. umístit oba popisy nad či pod značku. Výšku zaokrouhlujeme na celé metry. Výškové kóty bez vrcholů se přednostně umísťují vpravo od kóty.

V případě bodů bodových polí, se generuje číslo bodu a jeho výška, kdy číslo bodu má být v mapě umístěno výše než jeho výška.

U popisů měst a obcí je situace složitější. Města a části měst se popisují verzálkami, obce, městyse a části obcí a městysů se popisují minuskami, typy a velikosti písma odpovídají příslušnému počtu obyvatel. Tyto popisy se generují z definičního bodu sídla, ale umísťují se k celému zastavěnému území dle intravilánu, nejlépe mimo budovy a plochy areálů do volného místa, ale ne za liniové prvky, jako jsou komunikace a dvoučaré vodní toky. Oproti tomu části velkých měst, např. hlavního města Prahy, se umísťují přes zástavbu a plochu areálů tak, aby byla popisem znázorněna prostorová část v mapě.

Ve jménech kostelů a kaplí se zkracují Svatý na Sv. a Panna na P. Názvy kaplí mimo zástavbu se nezobrazí, na samotách se ponechávají.

Popis značky přístaviště je v modré barvě a umísťuje se vždy blízko značky přístaviště v ploše vodního toku nebo vodní plochy.

#### 4.2.2 Liniové prvky

Liniové prvky jsou čáry, které mohou být jednoduché či složené a rozlišujeme je tloušťkou, barvou anebo rozestupy znaků. U liniových prvků bývá umístění obvykle jiné než vodorovně. Popis se umísťuje co nejblíže k liniovým prvkům, ale nesmí se dotýkat (je potřeba dávat pozor u písmen j, p, q, y a g). Popisujeme zleva doprava, aby byl popis čitelný od jižní nebo východní strany mapového rámu, nesmí být vzhůru nohama, přednostně se umístí nad liniový prvek, ale není-li místo, umístíme ho pod prvek. Popis je umístěn na křivce, která sleduje směr linie a může být rovný nebo zakřivený. Velmi dlouhé liniové prvky se popisují vícekrát dle situace v mapě, zhruba po 200 milimetrech.

Jména pohoří a údolí se popisují v mapě verzálkami, velikost písma je dána příslušnou nadmořskou výškou. Popis je umístěn dle vodících pomocných linií rovně či zakřiveně. K umístění popisu dle celé linie se použije prostrk písmen. Mezery mezi písmeny musí být tak velké, aby popis byl v mapě čitelný a působil jako jeden celek. Popis nemusí kopírovat vždy linii řídícího prvku, posune se do volného prostoru tak, aby se jednotlivá písmena popisu neutápěla v mapové kresbě, nepřeskakovala přes vodní tok a bylo v mapě patrné, kde dané pohoří či údolí leží. Popisy ostatních prvků by do mezer mezi písmy měly zasahovat co nejméně, s citem. Nikdy se popisy nerozdělují po slabikách ale po celých slovech.

U vodních toků se popis uvádí v modré barvě, velikost popisu se mění dle plochy vodního toku. Popis může být rovný nebo zakřivený dle geometrie prvku, místa a estetičnosti mapy, aby písmena v popisu nepůsobila roztřeseným dojmem. Popis se většinou dává k začátku toku, umísťuje se do volného místa tak, aby bylo jasné, odkud kam daný popis platí. U velkých dvoučarých toků se popis umístí do vodní plochy, pokud se vejde. U delších toků se popis opakuje.

U silnic se čísly popisují dálnice, silnice pro motorová vozidla a silnice I. a II. třídy. Jména komunikací a cest se popisují souběžně se značkou pod nebo nad.

Popisy uliční sítě musí být vedeny osou silnice rovně či zakřiveně dle situace. Uliční sítě jsou tvořeny více liniemi od křížení ke křížení, popisy se umísťují tak, aby bylo jasné, kde je která ulice pojmenovaná. Musí se dávat pozor na křížení s jinou ulicí. Popisy náměstí se generují z geometrie uličních čar, umísťují se rovně s úhlem natočení kartografické sítě a tak, aby vystihovaly plochu náměstí. Hlavní a velké ulice a náměstí ve velkých městech se popisují větším typem písma.

Názvy mostů a lávek se v intravilánech umísťují rovnoběžně se značkou, ve volném prostoru mimo zástavbu se popis může umístit vedle značky rovně s úhlem natočení kartografické sítě.

Popis vrstevnic je v hnědé barvě, čísla se vždy dávají hlavou ve směru stoupání terénu, takže číslo může být i vzhůru nohama. Vrstevnicová čísla se umísťují rovně na linii vrstevnice a umísťují se ve volném prostoru mapy dle členitosti terénu a kótovaných bodů tak, aby bylo možné nadmořskou výšku určit v libovolném místě mapy. Přednostně se popisují zdůrazněné vrstevnice, doplňkové vrstevnice popisujeme pouze výjimečně a to v rovinatých terénech. Dle pravidel by měly být nejméně tři vrstevnicová čísla na dm² mapy, samozřejmě s ohledem na charakter terénu. Neměla by se tvořit vrstevnicová čísla, která se dají číst i při otočení vzhůru nohama, popis by byl nejednoznačný (například 908 je devět set osm nebo osm set šest vzhůru nohama).

#### 4.2.3 Plošné prvky

Plošné prvky jsou menší či větší útvary, které zobrazují určité místo či areál. Popis plošných prvků je rovně s úhlem natočení zeměpisné sítě a umísťuje se přednostně dovnitř plochy, v ostatních případech mimo plochu, a u některých vrstev se popis může křížit s plochou.

Názvy rybníků, jezer a přehrad jsou v modré barvě, umísťují se do plochy rybníka tak, aby byla mezi popisem a břehovou čarou zachována světlost a na mapě se prvky neslévaly. Popis se nikdy nesmí křížit s břehovou čárou rybníka, v tomto případě se popis umístí vedle. Velikost popisu se mění dle velikosti plochy a v dlouhých úsecích se popis opakuje.

Popisy pozemkových tratí se umísťují dle pomocných rámečků z Geonames, které vyjadřují jejich rozsah a které určují velikost popisů dle nastavených pravidel. Popisy tratí nesmí zasahovat do jiné kultury, areálu, za správní hranici, vodní tok či silnici, kde není rámeček. V takovém případě se popis může zmenšit o jednu velikost písma. Nevejde-li se do daného území nebo je nejmenším typem písma, tento popis se zneviditelní. U víceslovných popisů se popis rozdělí do dvou řádek, na samostatné řádce ale nesmí být předložky a spojky.

 Popisy místních částí se umísťují dle situace v mapě, vně i mimo svůj polygon, který vyjadřuje jejich prostorovou polohu. Popisy se neprostrkávají a nastavené typy a velikosti písma odpovídají příslušnému počtu obyvatel.

Názvy a popisy areálu se umísťují přednostně do plochy areálu, ale v malé ploše se popis umístí vedle nebo popis vyčnívá z areálu.

Názvy skal se umísťují dle situace a místa v mapě, vedle skal i přes skály.

Umísťování popisů do map je náročný systém vědy, který vyžaduje zkušenosti a cit pro danou mapu, který vždy záleží na polohopisné situaci a zaplněnosti jednotlivých map.

# 5 Popis ZM10 pomocí nadstavby Maplex

Maplex je nadstavba součástí programu ArcGIS, který budu využívat v této praktické části práce pro vytvoření popisů ve státním mapovém díle Základní mapa ČR 1:10 000. Vytváření a automatické umístění popisů z dat pro jednotlivé prvky pomocí sady nástrojů v daném prostředí popisuje Miklín a kol. (2018).

Základní nastavení možnosti umístění popisů se liší pro jednotlivé vrstvy bodové, liniové a plošné prvky, které popisujeme. Umístění popisů dle nastavení se vytváří pro celou vrstvu nebo jednotlivou třídu v rámci vrstvy. Nejde rozlišovat velká města se zastavěným územím s více popisy, menší města s méně popisy nebo volnější terén.

V datovém rámci si nastavíme priority nastavení popisů jednotlivých vrstev a jejich tříd dle pravidel ZM10, aby se popisky s vyšší prioritou umísťovaly v mapě nejdříve jako první, dle důležitosti v mapě, příloha č. 1.

## 5.1 Umístění popisů bodových prvků

U bodových prvků je nastavení nejsložitější. Každý bodový prvek má definiční bod, z kterého se popis generuje. Jestliže tento definiční bod chceme v mapě zobrazovat, pak má v mapě svoji reprezentaci dle příslušné vrstvy a třídy, do které patří, což je v mapě značka. Jsou to kótované body, body bodového pole, značky kostelů, kaplí, vysílačů, rozhleden, parkovišť atd. Z těchto definičních bodů se vytváří jeden nebo více popisů k jednotlivým bodům dle nastavení. Jiné definiční body se v mapě nezobrazují, nemají reprezentaci, jsou to body jen pomocné. To jsou definiční body, z kterých se generují popisy měst, obcí, městyse a jejich částí, místních části a popisy názvy kopců.

V mapě každé město, obec a jejich části, ale i místní části musí být vždy popsané. Popisy se generují z definičních bodů (na obrázcích červené pomocné body). Dle zásad se tyto popisy umísťují mimo intravilán a zástavbu do volného prostoru tak, aby se pokud možno s žádným prvkem nekřížily. Tato vrstva je rozdělena do jednotlivých tříd dle daného počtu obyvatel a každá třída má své vlastní nastavení v Maplexu. Všechny tyto třídy mají nastavené, aby se popis vždy umístil a zobrazil. Nemůže se stát, že by některý popis byl neumístěný, tzv. Unplaced Labels. Následně by se po použití ikonky View Unplaced labels (Ukázat neumístěné popisky) popisy, které se

nemohly umístit, zobrazily v mapě červeně. Platí pravidlo, že by se popisy měly umístit do svého území, které je zobrazeno administrativními hranicemi. Toho docílíme nastavením vah pro vrstvu administrativních hranic, kterým dáme vysokou hodnotu. Na obr. 5 je velké rozlehlé město Ostrov, kde se popis umístil do intravilánu města a zástavby. Nastavení by se dalo změnit - zvětšit vzdálenost od bodu, ale popis by se umístil úplně na jiné místo a za komunikaci, protože definiční bod není uprostřed intravilánu a zástavby. Požadovaného umístění - úplně vlevo mimo intravilán a zástavbu bychom nedosáhli.

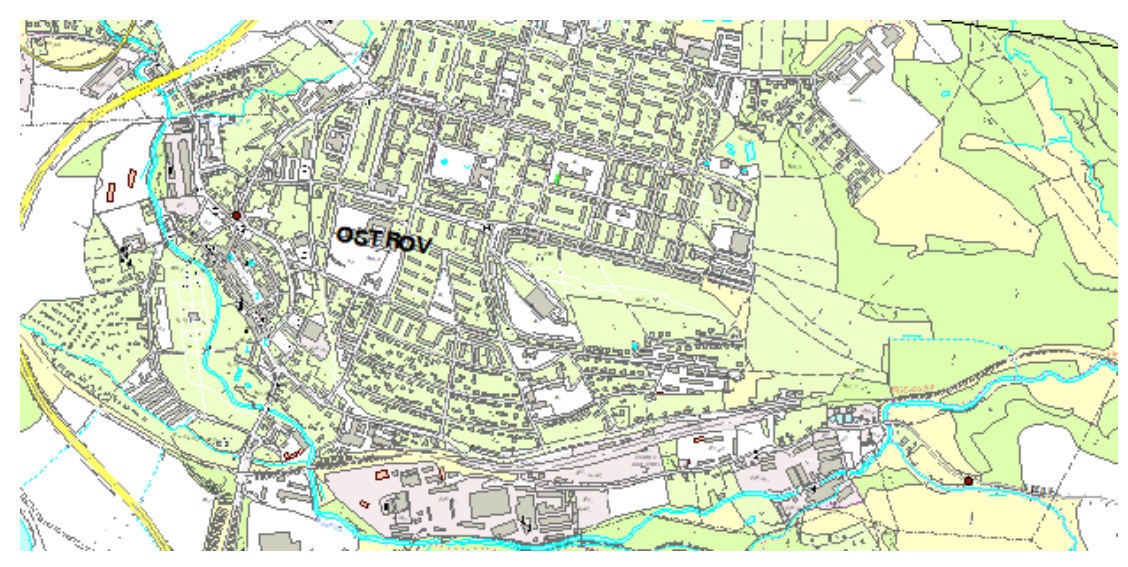

*Obr. 5 Umístění popisu města OSTROV*

Jiná situace je na obr. 6, umístění popisu části města ODEŘ. Dle členitosti se popis umístil podle nastavení celé třídy ve vrstvě v mapě daleko od intravilánu a zástavby. Popis se doupraví ruční editací blíže k zástavbě.

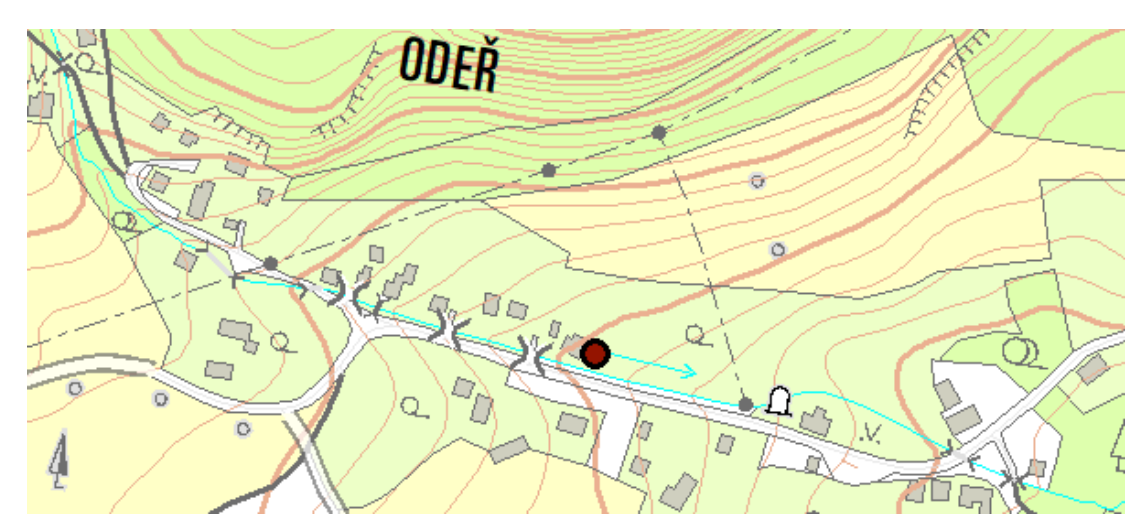

*Obr. 6 Umístění popisu části města ODEŘ*

V jiném případě, na obr. 7, se popis obce Pernink při podobném nastavení umístil za intravilán a zástavbu. Popis by se na nejlepší umístění v mapě ručním editováním doupraví, aby nezasahoval do areálu hřbitova.

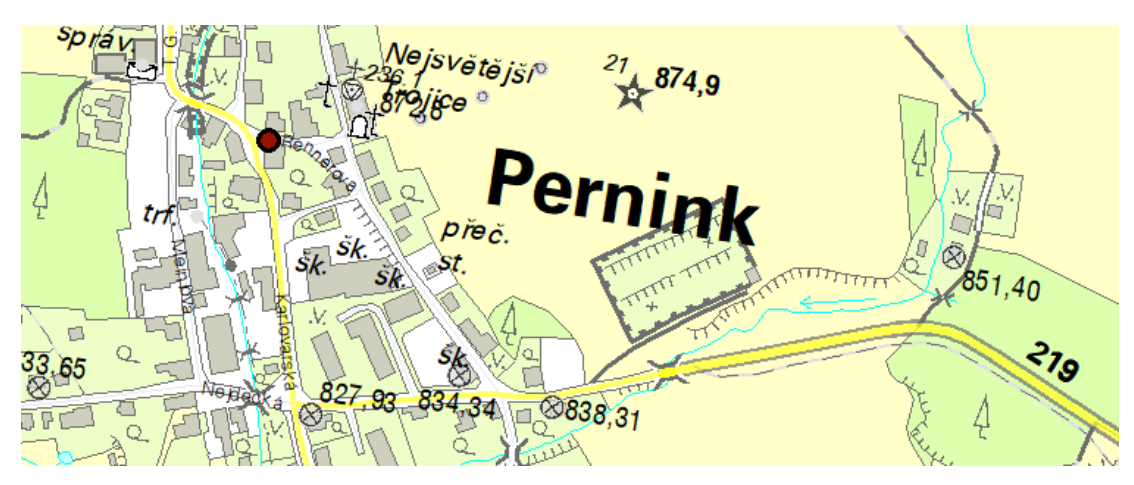

*Obr. 7 Umístění popisu obce Pernink*

Na obr. 8 je popis obce Vintířov umístěný ještě v intravilánu, ale dále od definičního bodu. Při stejném nastavení v Maplexu je využito nejen Preferred offset - nastavená optimální vzdálenost popisu od bodu, tak i Maximum offset, což umožňuje popis umístit až do jeho největší možné hodnoty - vzdálenosti popisu od definičního bodu, když se nenajde lepší umístění blíže. I tento popis se bude muset ruční editací doupravit.

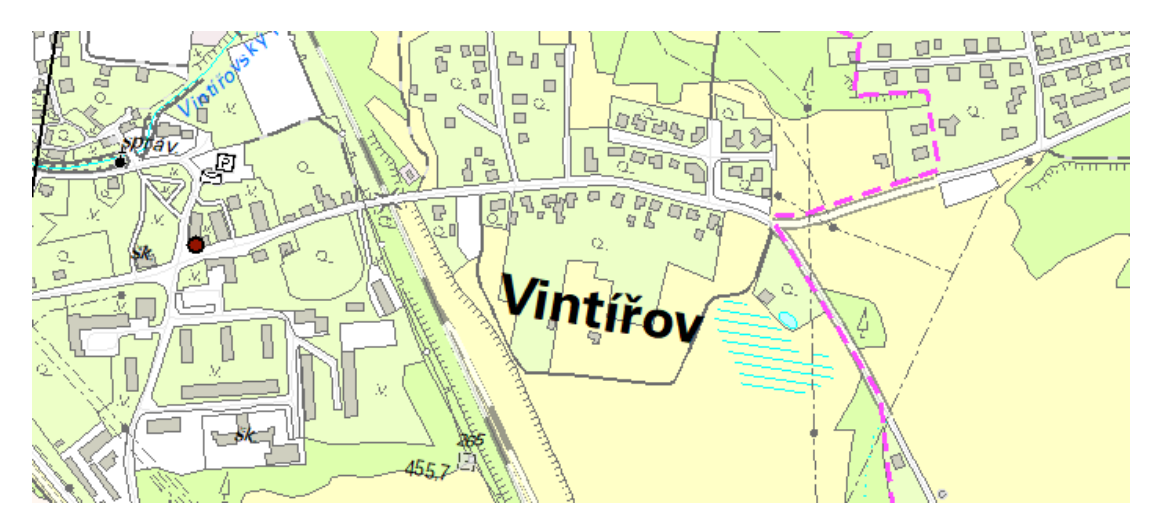

*Obr. 8 Umístění popisu obce Vintířov*

Ve vrstvě O\_DATAZ\_B rozlišujeme body bodového pole a ty jsou rozděleny ve vrstvě do jednotlivých tříd. V mapě jsou body zobrazeny různými reprezentacemi

a každá třída má vygenerované svoje popisy, obr. 9. Zásady umístění popisů jsou nastaveny pro jednotlivé třídy vrstvy.

| □ Obsah mapového rámce: O_DATAZ_B |
|-----------------------------------|
| <sup></sup> □ Default             |
| - ⊠ bod ČSTS-číslo                |
| …⊠ zhušťovací bod-číslo           |
| …⊠ přidružený bod-číslo           |
| …⊠ trigonometrický bod-číslo      |
| …⊠ bod ČSTS- výška                |
| …⊠ zhušťovací bod-výška           |
| …⊠ přidružený bod-výška           |
| … Ø trigonometrický bod-výška     |

*Obr. 9 Jednotlivé třídy ve vrstvě O\_DATAZ\_B*

Umístění popisů bodů v zastavěném území ve větším městě - v intravilánu je vidět na obr. 10, kde se vytvořily a umístily jen některé popisy dle nastavení a priorit.

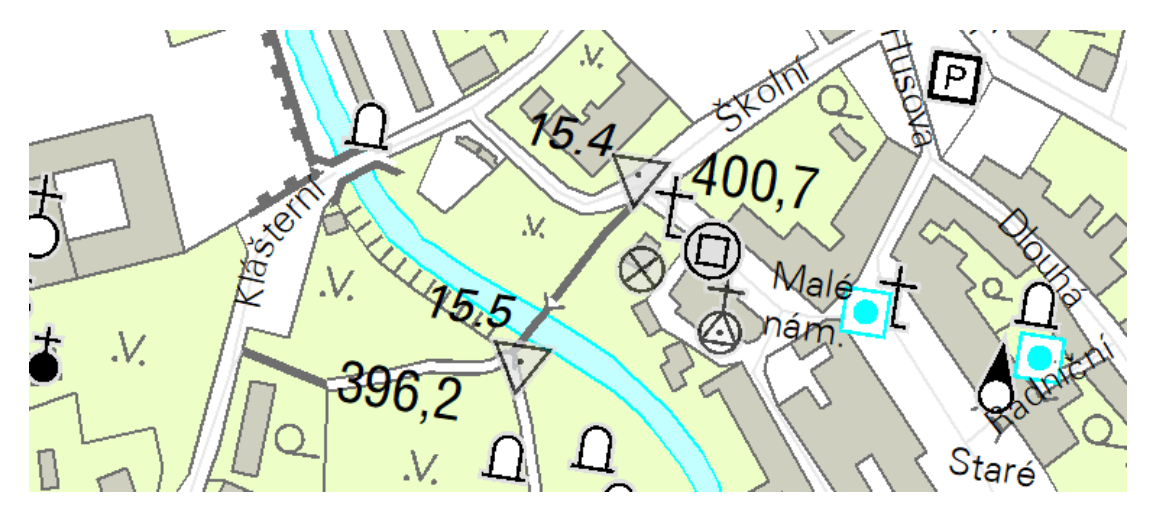

*Obr. 10 Umístěné popisy - intravilán*

Některé popisy zůstaly neumístěné, jsou tzv. Unplaced Labels, což je vidět na obr. 11, kde jsou zobrazeny červeně. Vidíme, že se neumístily popisy kostelů, číslo a výška trigonometrického bodu a výška nivelačního bodu. Nastavení lze upravit pro jednotlivé třídy, i váhy se mohou změnit, ale nikdy nedosáhneme všech popisů umístěných správně. Neumístěné popisy se mohou dále v mapě editovat ručně.

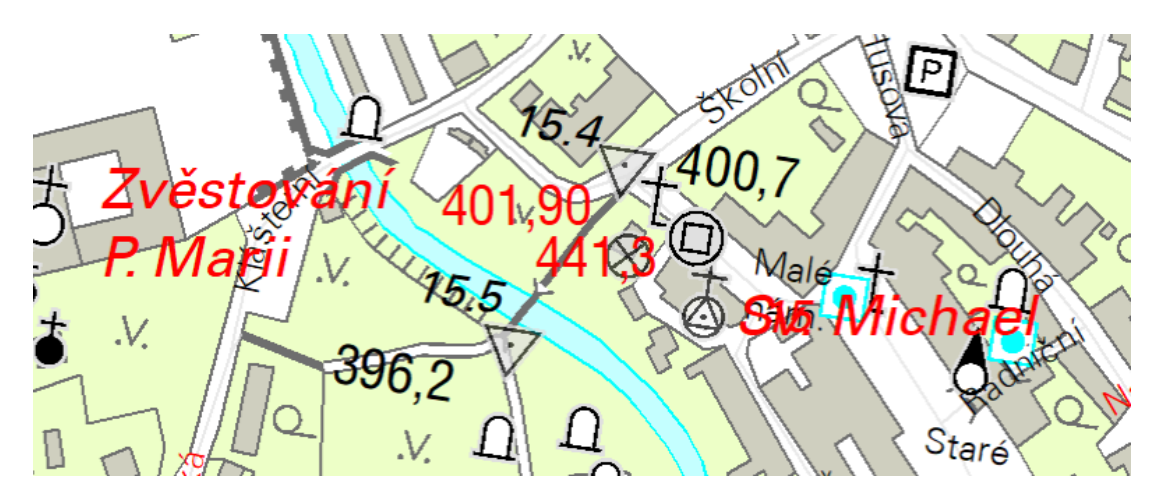

*Obr. 11 Umístěné a neumístěné popisy - intravilán*

Oproti tomu umístění popisů bodů při stejném nastavení ve volném prostoru – v extravilánu dopadlo mnohem lépe, obr. 12 a obr. 13. V daném prostoru se správně umístily čísla i výšky bodů, protože je zde dostatek volného místa, žádný popisek se nezobrazil červeně jako neumístěný. Je zde vidět, že jednotlivé třídy mají své vlastní nastavení. Trigonometrický bod (značka špička trojúhelníku nahoru) má číslo bodu na celé číslo, kdežto přidružený bod (značka špička trojúhelníku dolu) má číslo bodu na jedno desetinné číslo. Zelený pomocný bod je definiční bod, z kterého se vygeneroval a umístil popis názvu kopce.

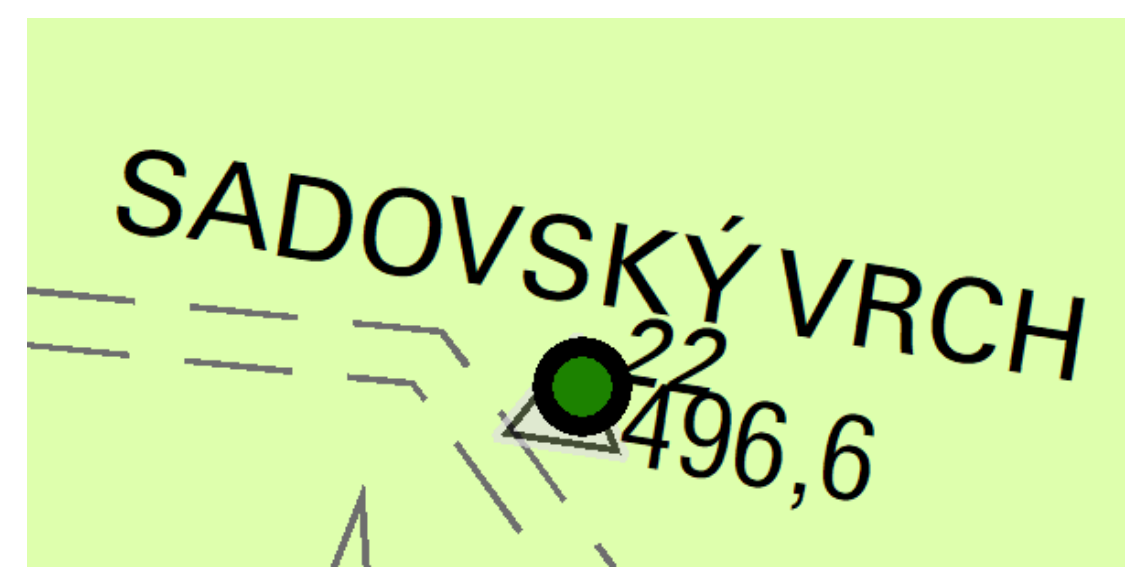

*Obr. 12 Umístění popisů bodu bodového pole - extravilán* 

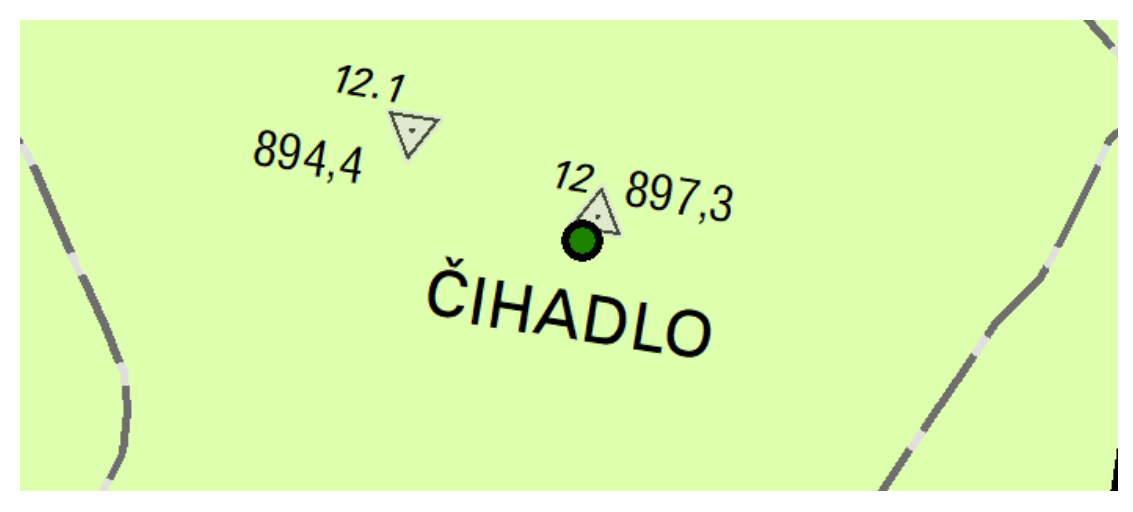

*Obr. 13 Umístění popisů bodů bodového pole – extravilán*

Popisy názvů rybníků se tvoří z definičních pomocných bodů zelené barvy. V této vrstvě je nastaveno, aby se popisy umísťovaly vždy na střed bodu. Popisy by se měly umístit do plochy rybníka. Na obr. 14 je vidět umístění popisu Dolní Štít ve velké ploše rybníka, kam se popis vejde celý v jedné řádce. Naproti tomu popis Starý ryb., který má plochu rybníka menší, se dle možného nastavení ve vrstvě upravil do dvou řádek, aby se také vešel celý do plochy.

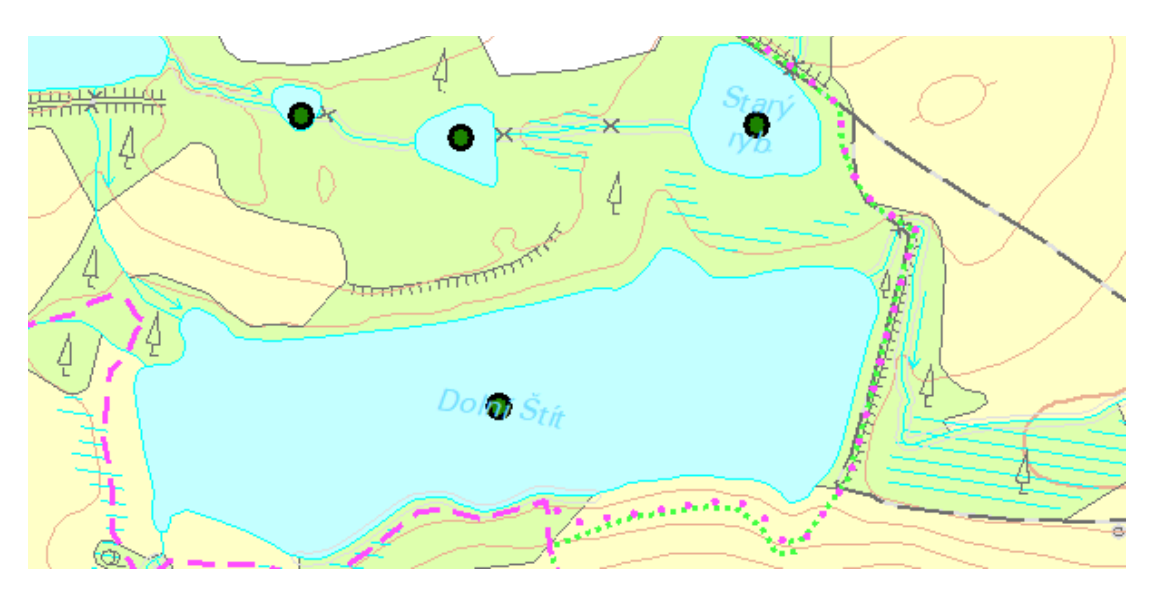

*Obr. 14 Umístění popisů názvů rybníků - bez následné ruční editace*

Na obr. 15 je umístěn popis rybníka Mořičovský ryb., kde je plocha rybníka menší než název. V tomto případě nepomohlo ani nastavení popisu do dvou řádek.

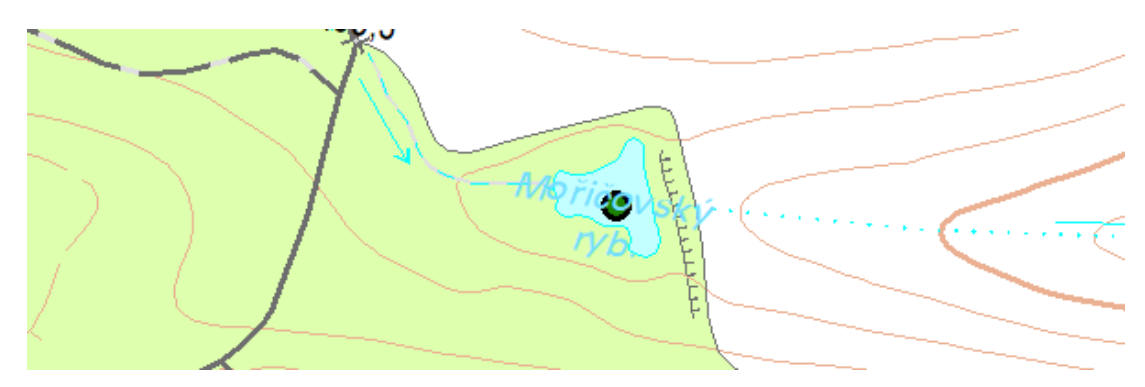

*Obr. 15 Umístění popisu názvu rybníka - s následnou ruční editací*

Budovy, které jsou popisovány, mají zesílenou konturu a popis se generuje z definičního bodu šedivé barvy, který se v mapě nezobrazuje. Tato vrstva je rozdělena do několika tříd dle popisu budovy. Budova s popisem škola se zkracuje na šk., v Maplexu je nastaveno umístění popisu na střed definičního bodu. Na obr. 16 je vidět umístění popisů u různě tvarovaných velkých budov v intravilánu. Úplně vlevo by bylo nejlepší popis umístit do vnitrobloku, ve spodní části obrázku do plochy budovy a v horní části obrázku, když je budova různě tvarovaná a v okolí volný prostor, popis umístit vedle budovy.

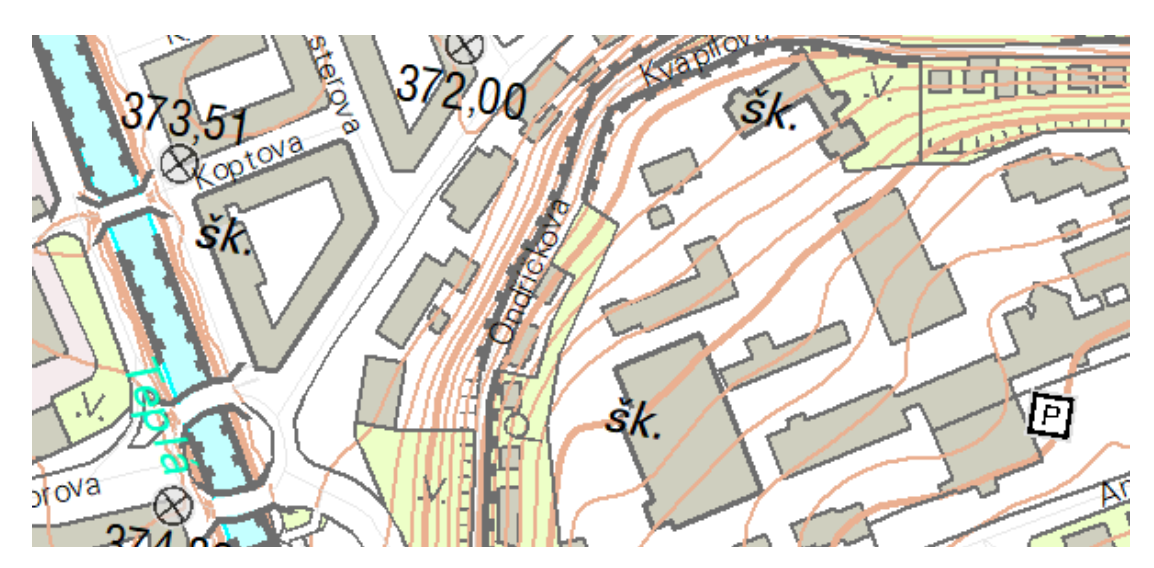

*Obr. 16 Umístění popisů velkých budov*

Oproti tomu na obr. 17 je umístění popisů budov malých rozměrů v intravilánu, kde se popis při stejném nastavení také generuje na střed. V tomto případě je více možností umístění, popisy se mohou ponechat umístěné přes budovy, ale mohou se posunout i dle situace mimo budovu, záleží na posouzení konkrétní osoby, která bude mapu vytvářet. Na obrázku je vidět i umístění popisu správní budovy - správ., při nastavení

v Maplexu Best Position (Nejlepší pozice) a zvoleným offsetem (posunutím o vzdálenost od středu bodu). Popis se umístil mimo budovu.

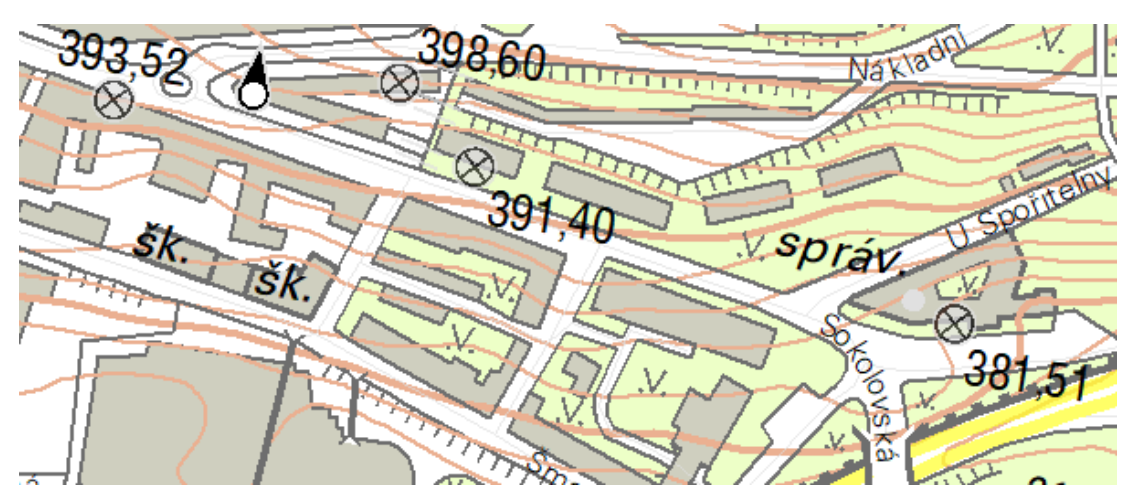

*Obr. 17 Umístění popisů malých budov*

Obr. 18 ukazuje umístění všech popisů ve velkém městě. Zde jsou vidět různá nastavení popisů jednotlivých tříd jedné vrstvy, které se umístily správně.

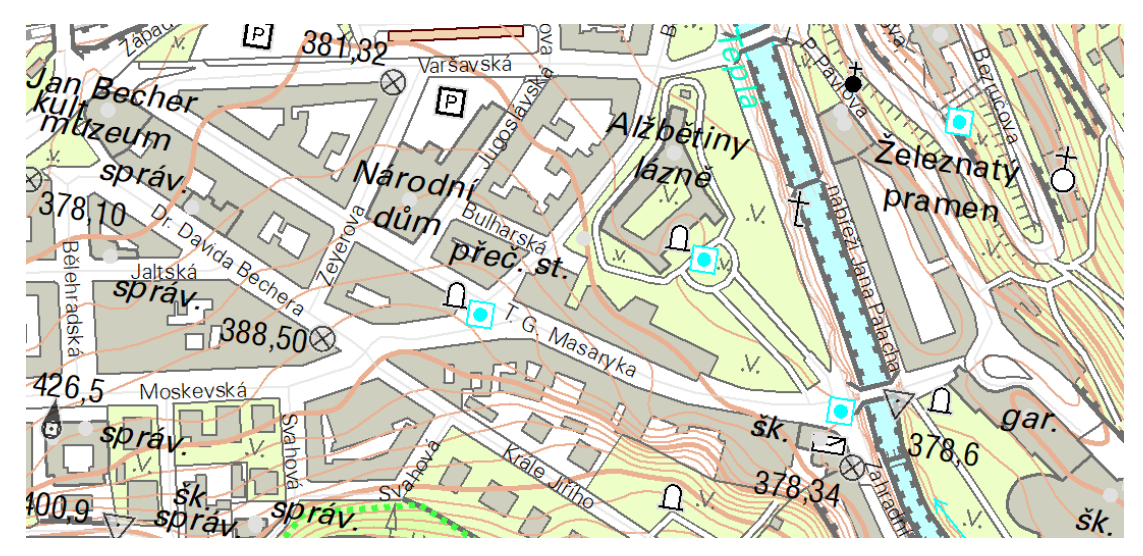

*Obr. 18 Umístění popisů budov ve velkém městě s více popisy*

Na obr. 19 je vidět umístění popisů v jiné části města, kde jsou červené neumístěné popisy. Tyto popisy se neumístily, protože bodové značky (rozhledna, kaple) mají nastavenou větší váhu, aby se přes ně žádný popis neumísťoval. Neumístěné popisy správ., prům. jsou v kolizi s popisy uliční sítě.

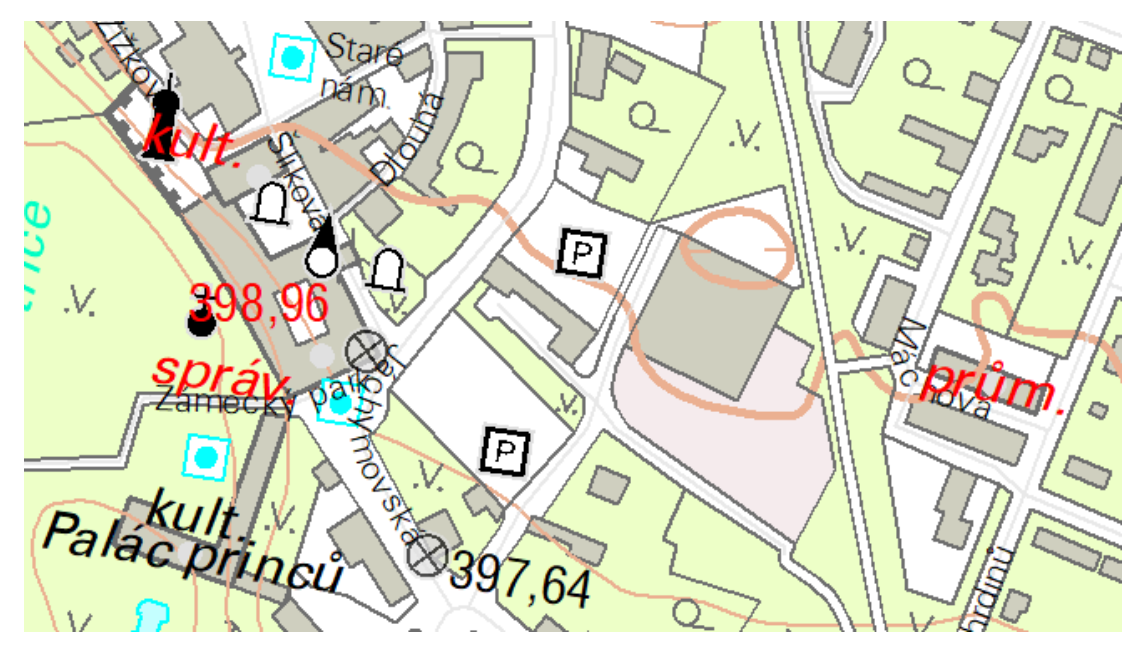

*Obr. 19 Umístěné a neumístěné popisy budov*

## 5.2 Umístění popisů liniových prvků

Popisy liniových prvků se generují z linií příslušné vrstvy, např. popisy a názvy silnic, vodních toků, vrstevnicová čísla. Některé prvky mají pomocné linie, které se v mapě nezobrazují, jsou to popisy pohoří a údolí a popisy uliční sítě.

Oranžová linie je pomocná dle dat Geonames, z které se generuje popis pohoří. V Maplexu je nastaveno u této třídy vrstvy popis na střed linie a prostrk písma na maximální délku. Na obr. 20 je ukázkový případ, jak by to mělo v mapě vypadat. Je zde krásně vidět i nastavení popisů bodového bodu polohového, v tomto případě trigonometrického. U trigonometrického bodu se popisuje číslo a jeho výška, kde číslo by mělo být v mapě umístěno výše než jeho výška. Bod s popisem se vešel do mezery mezi písmeny, v tomto případě by nemusela být použita následná ruční editace.

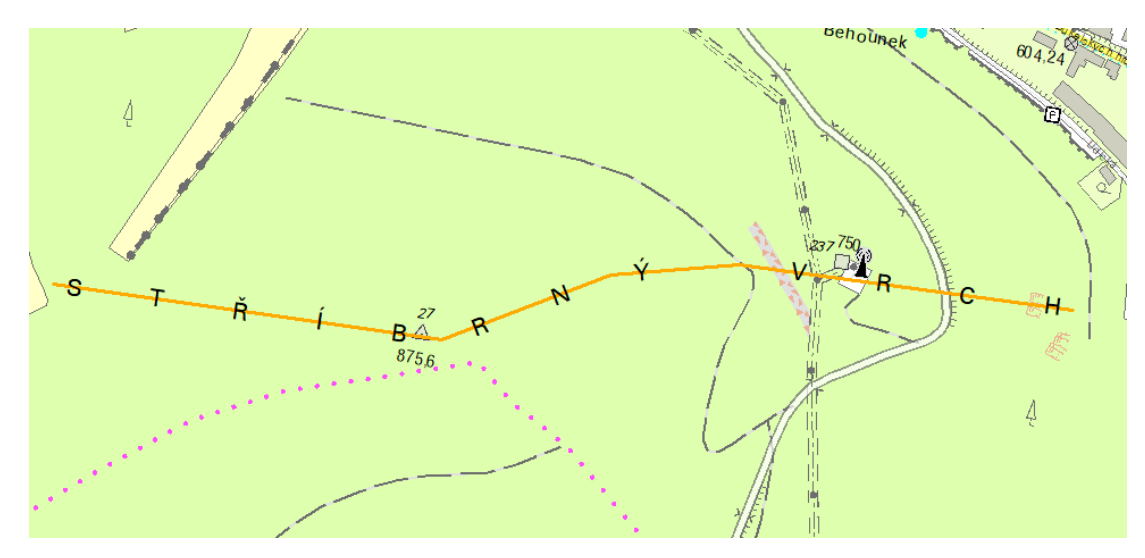

*Obr. 20 Umístění liniového popisu - popis pohoří bez zásahu ruční editace*

Jiná situace je na obr. 21, kde se při stejném nastavení popis údolí umístil na linii a také se roztáhl na celou délku linie. Je to samozřejmě správně, ale dle nastavených pravidel pro ZM10 a estetičnost, popis údolí nemá skákat dle vodního toku a z jedné strany na druhou. V tomto případě se popis bude muset doupravit ručním editováním.

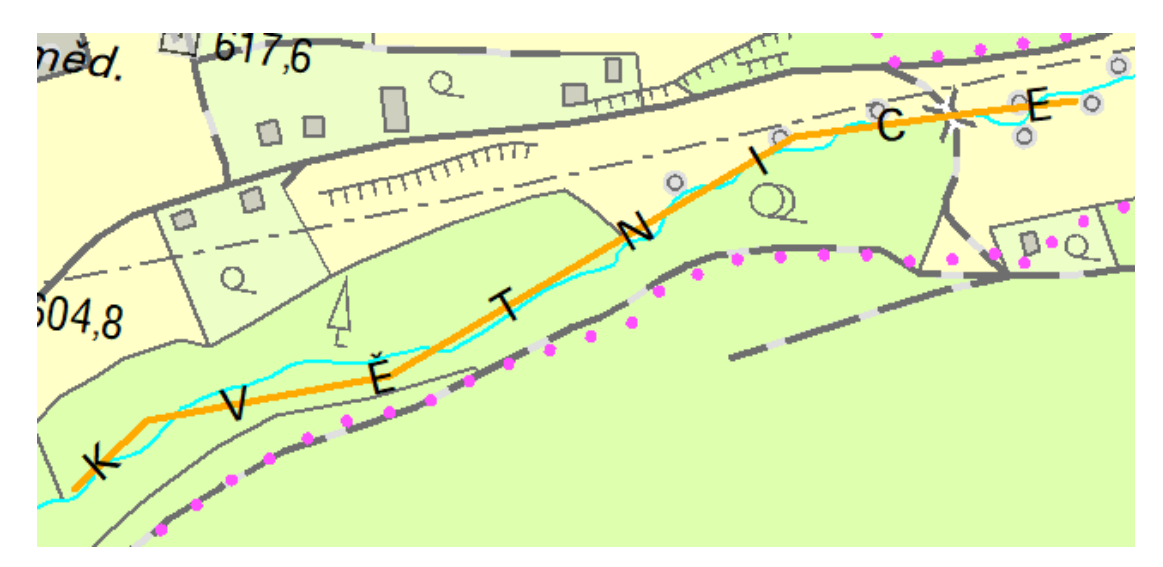

*Obr. 21 Umístění liniového popisu - popis pohoří se zásahem ruční editace*

Popis vodních toků se umísťuje nad nebo pod čáru vodního toku, nejlépe do volného místa v mapě, s určitým nastaveným offsetem, aby se popis nesléval s vodním tokem. Offset není jednoduché určit, neboť je ovlivněn různými situacemi v mapě a velikostí písmen. Dalo by se říci, že popis umístěný nad jednočarým vodním tokem by mohl mít menší offset než popis umístěný pod vodním tokem. Popisy se u delších

vodních toků v mapě opakují a při soutoku musí být jasné, jak se daný vodní tok jmenuje, viz obr. 22.

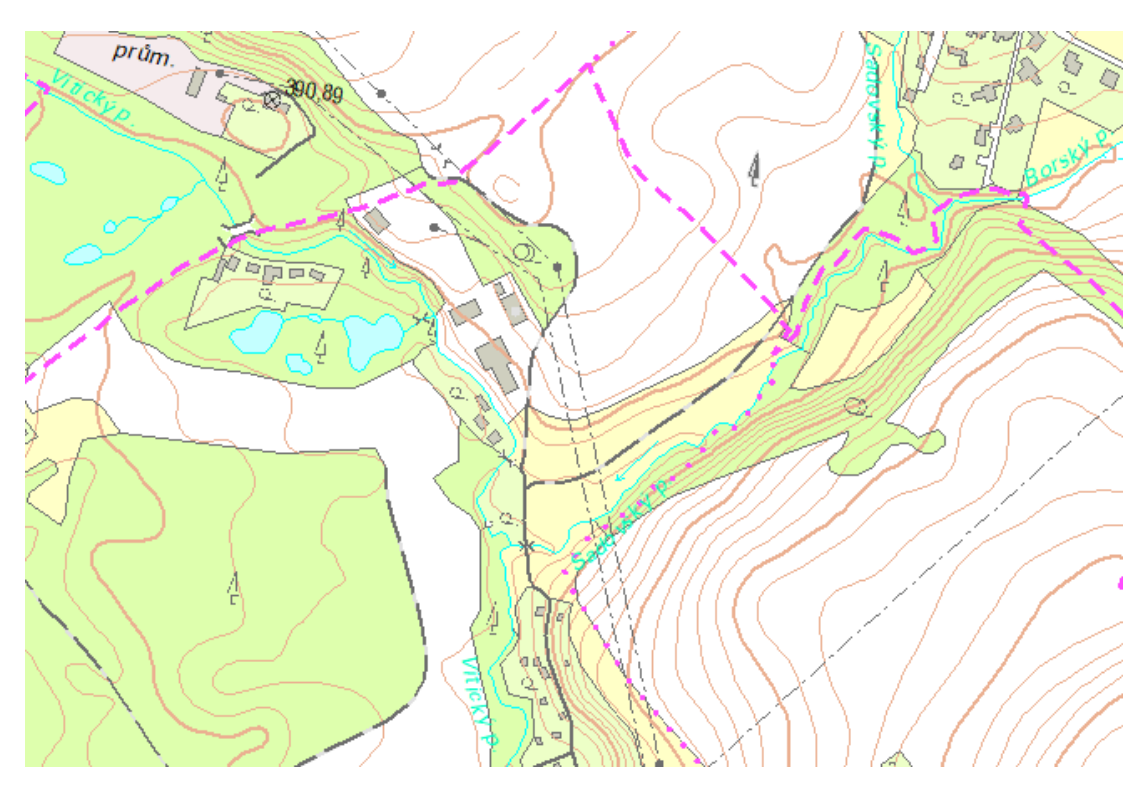

*Obr. 22 Umístění popisů vodních toků na soutoku*

Jelikož zdrojová data pro generování popisů nejsou nijak rozlišena, musí být nastavení umístění popisů vodních toků stejné jak pro jednočaré tak i pro dvoučaré vodní toky. Dvoučarý vodní tok je v mapě zobrazen břehovými čárami na krajích, vodní plochou a linií vodního toku, která vede mezi břehovými čáry a v mapě není vidět. Z této linie se generuje a dle nastavení umísťuje popis vodního toku. Dle pravidel se popis těchto toků umísťuje do vodní plochy, nevejde-li se mimo. Na obr. 23 je vidět umístění popisu dle nastaveného offsetu pro celou vrstvu. Váhy jsou nastavené na vyšší hodnoty pro vodní plochu a břehové čáry. Popis se v tomto případě umístil správně, mimo vodní plochu, do které by se popis nevešel a s dostatečným odsazením od břehové čáry. Jsou samozřejmě případy, kdy jsou vodní toky různě široké a popisy se umístí i přes břehovou čáru. Oproti tomu na obr. 24, u širokého dvoučarého vodního toku, se s nastaveným offsetem od linie popis umístil do vodní plochy, ale na kraj k břehové čáře. Dle nastavených pravidel by měl být popis uprostřed vodního toku. V těchto případech by bylo lepší nastavení změnit a umístit popis přímo na pomocnou linii toku.

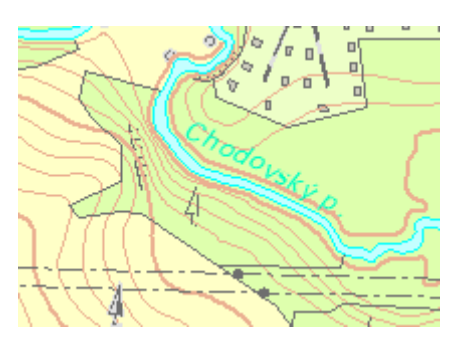

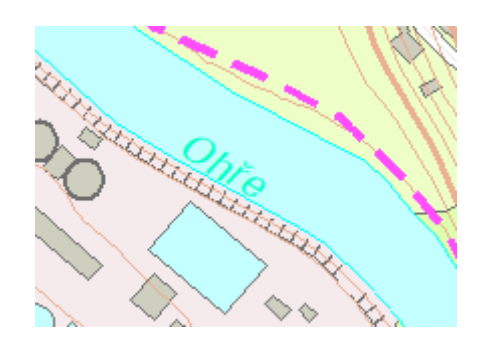

*Obr. 23 Umístění popisu dvoučarého Obr. 24 Umístění popisu dvoučarého vodního toku - bez editace vodního toku - s následnou ruční editací* 

Nadstavba Maplex umožňuje umístit i popisy uliční sítě, jsou to názvy ulic a názvy náměstí. Popisy se generují z pomocných šedivých čar, které se v mapě nezobrazují. Ulice jsou tvořeny většinou více liniemi, od křížení ke křížení s další částí linie ulice. Tyto části ulic - linie se stejným názvem se v Maplexu seskupí v jeden objekt a s ním se dále v nastavení pracuje. Popisy se umísťují do středu ulice – nastaveno umístit popis na linii rovně či zakřiveně, ale nikdy popis nesmí padat na hlavu. Popisy náměstí se umísťují s úhlem natočení kartografické sítě, obr. 25 a obr. 26 je vidět výsledek umístění popisů ve velkých městech.

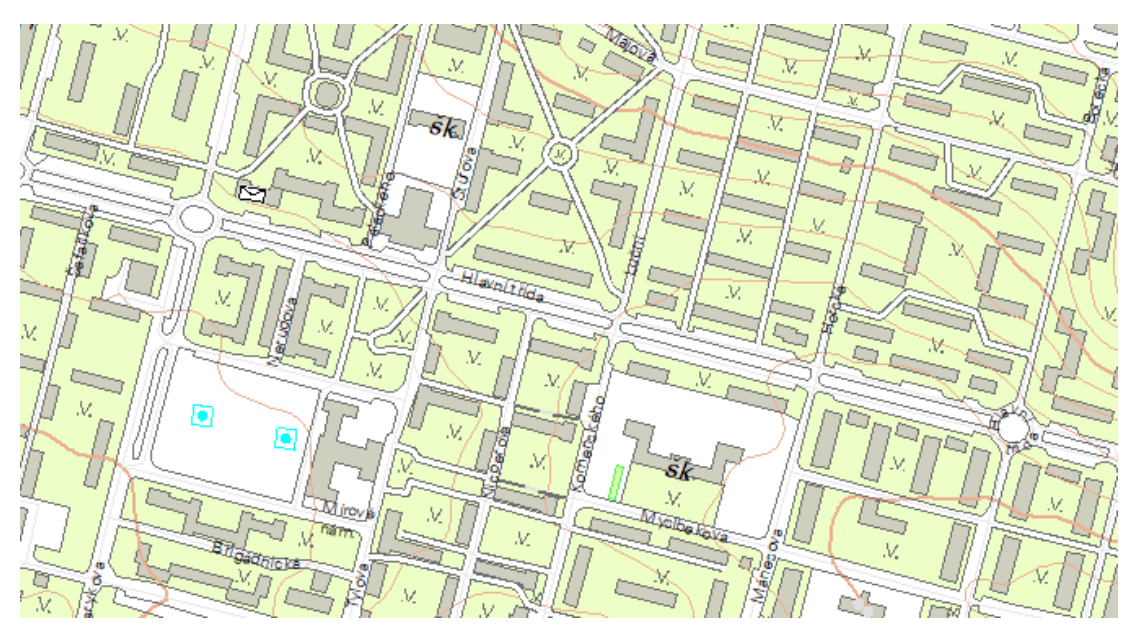

*Obr. 25 Umístění popisů uliční sítě*

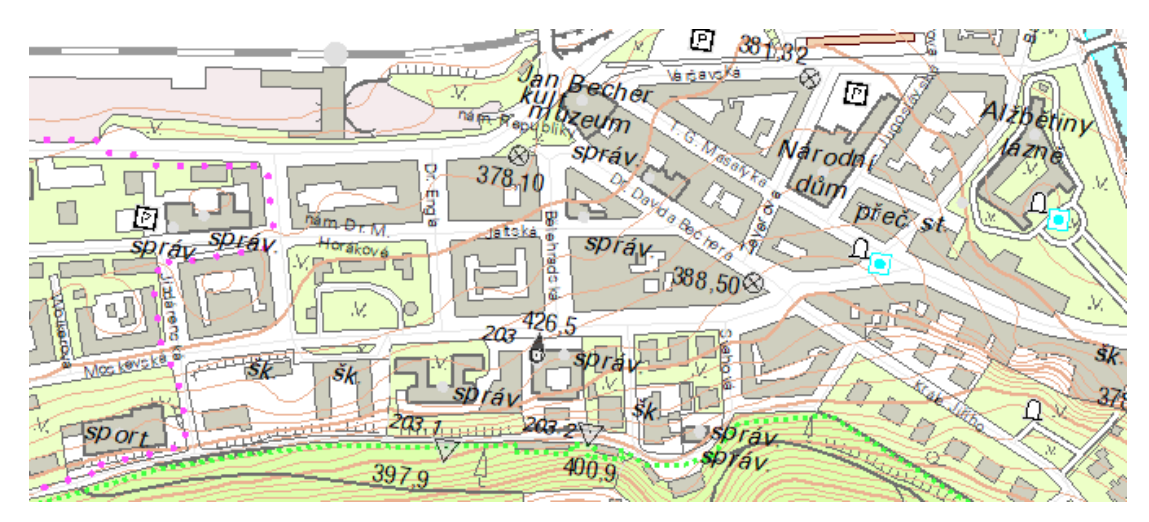

*Obr. 26 Umístění popisů uliční sítě s více popisy ve městě*

Vrstevnicové liniové čáry se popisují vrstevnicovými čísly, které se umísťují na linii vrstevnice rovně. Nastavená pravidla v ZM10 nám říkají, že vrstevnicová čísla se vždy umísťují hlavou ve směru stoupání terénu, tudíž číslo může být i vzhůru nohama. Popisují se přednostně zdůrazněné vrstevnice a měla by být nejméně tři vrstevnicová čísla na dm² mapy, samozřejmě s ohledem na charakter terénu. Popisy se dle nastavení v Maplexu vytvořily úplně všem vrstevnicovým liniím, obr. 27, ale také není dodrženo pravidlo hlavou ve směru stoupání.

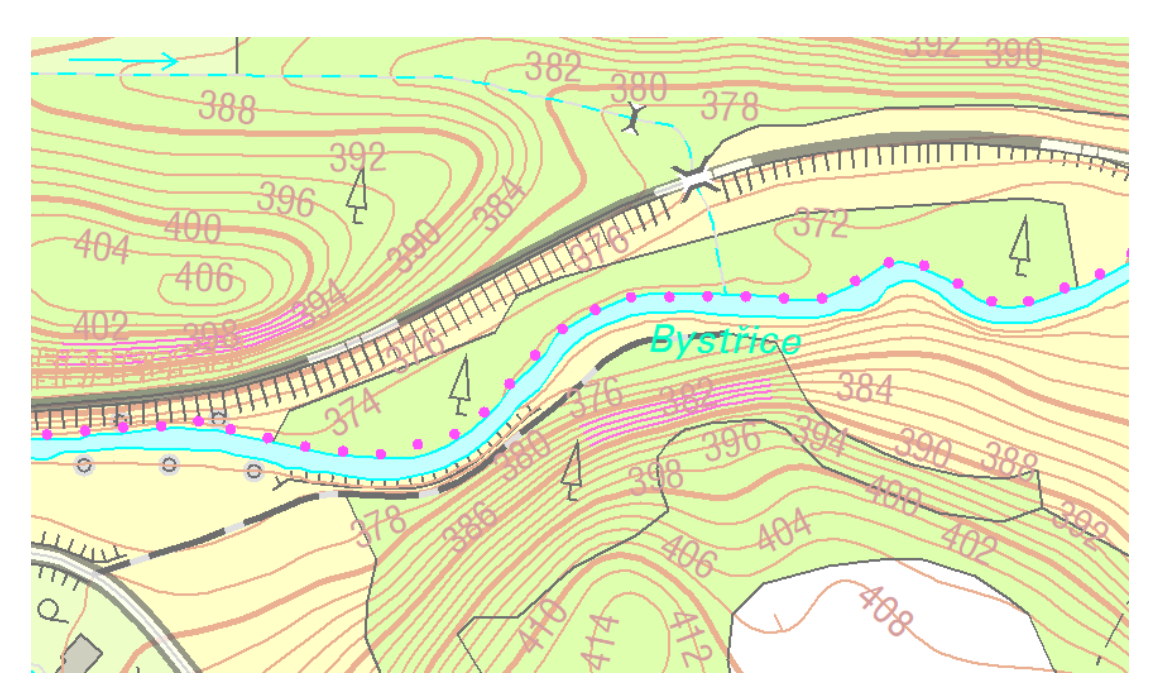

*Obr. 27 Umístění popisů vrstevnic bez nastavených pravidel*

Nastavení lze pozměnit, když vybereme Contour placement (Umístění vrstevnice) a ve vlastnostech nastavíme Uphill alignment (Stoupající do vrchu), popisy se umístí znovu a měly by směřovat patou k nejnižším hodnotám. Vidíme, že se popisy umístily nahodile a správně, ale ve větším počtu než se v mapách ZM10 vytváří, obr. 28.

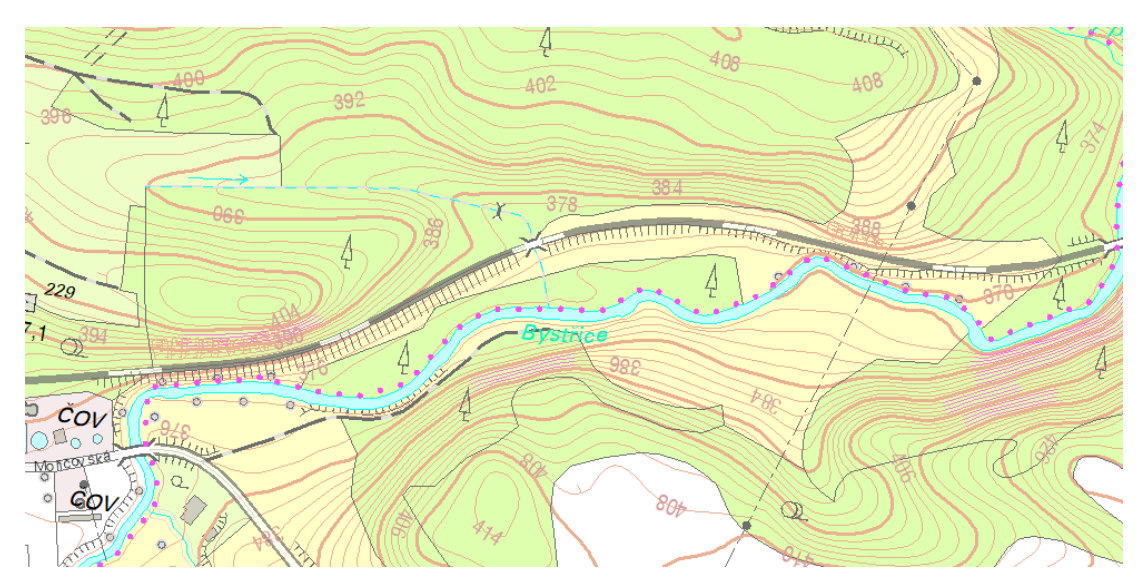

*Obr. 28 Umístění popisů vrstevnic s pravidlem hlavou do směru stoupání*

Maplex umožňuje více nastavení, na obr. 29 je výsledek nastavení umístění popisů jen zdůrazněných vrstevnic, které se popisují přednostně.

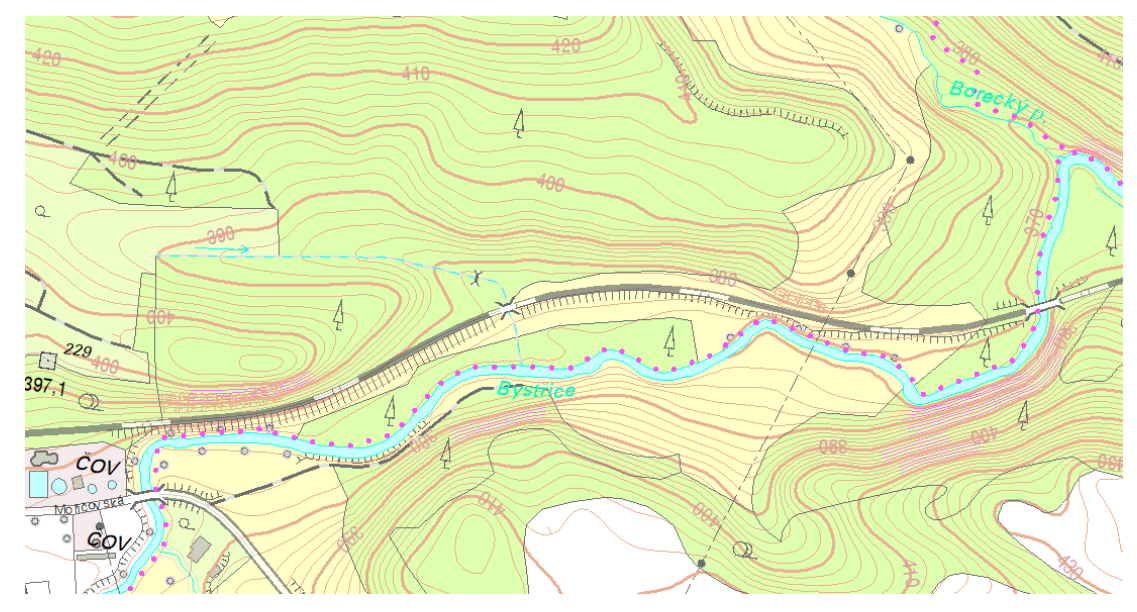

*Obr. 29 Umístění popisů jen zdůrazněných vrstevnic s pravidlem hlavou do směru stoupání*

I po všech možných nastaveních máme popsáno více vrstevnicových linií, což neodpovídá pravidlům nastavených v ZM10. Po převedení na anotace by se musela ponechat jen některá správně umístěná vrstevnicová čísla, ostatní by se musela ruční editací odstranit.

## 5.3 Umístění popisů plošných prvků

Popisy plošných prvků se generují v mapě z nezobrazující se pomocné plochy ohraničené oranžovou linií. Jsou to popisy pozemkových tratí, místních částí a skalních útvarů.

Na obr. 30 jsou umístěné popisy pozemkových tratí. Popisy Na stráni a Liščí díra se umístily a roztáhly do plochy, dle nastavení. Popis Ve Škvorových břízách je moc dlouhý na svoji plochu, není ho potřeba roztahovat, a proto se nastavil do více řádků.

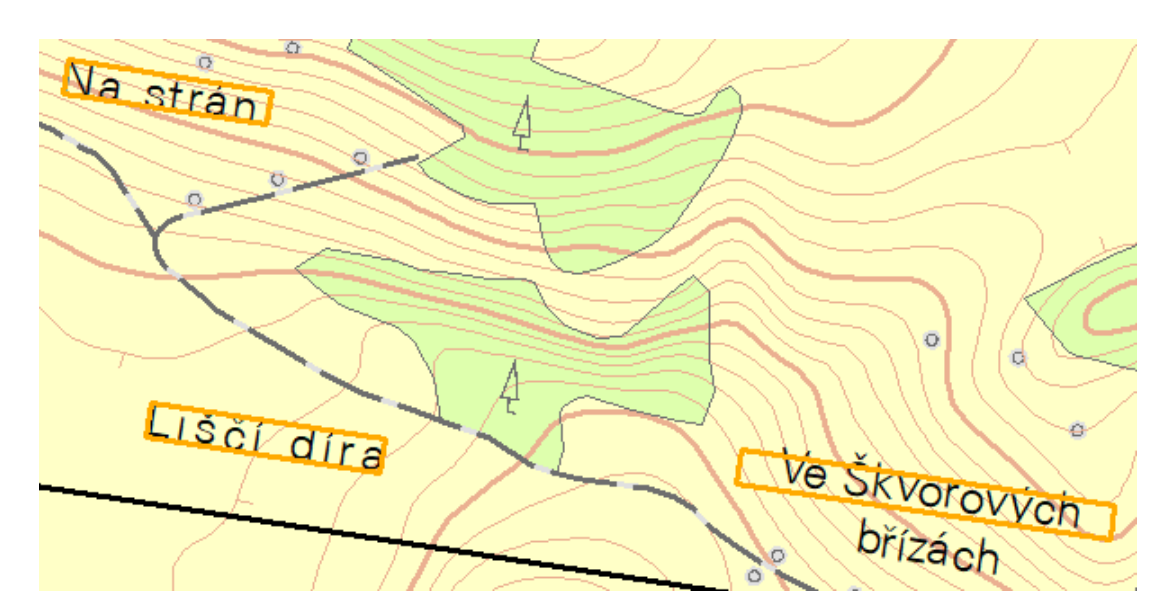

*Obr. 30 Umístění popisů pozemkových tratí*

Dalšími prvky, které jsou vázány na plošné polygony, jsou místní části, tyto polygony mají různé tvary. Popisy místních částí se generují do polygonu, neprostrkávají se a jejich poloha umístění je různá dle situace. Na obr. 31 je vidět umístění popisu Na Rejdě, který se umístil dle nastavení do plochy polygonu a s nastavenými váhami se popis posunul na volnější místo v mapě mimo zástavbu.

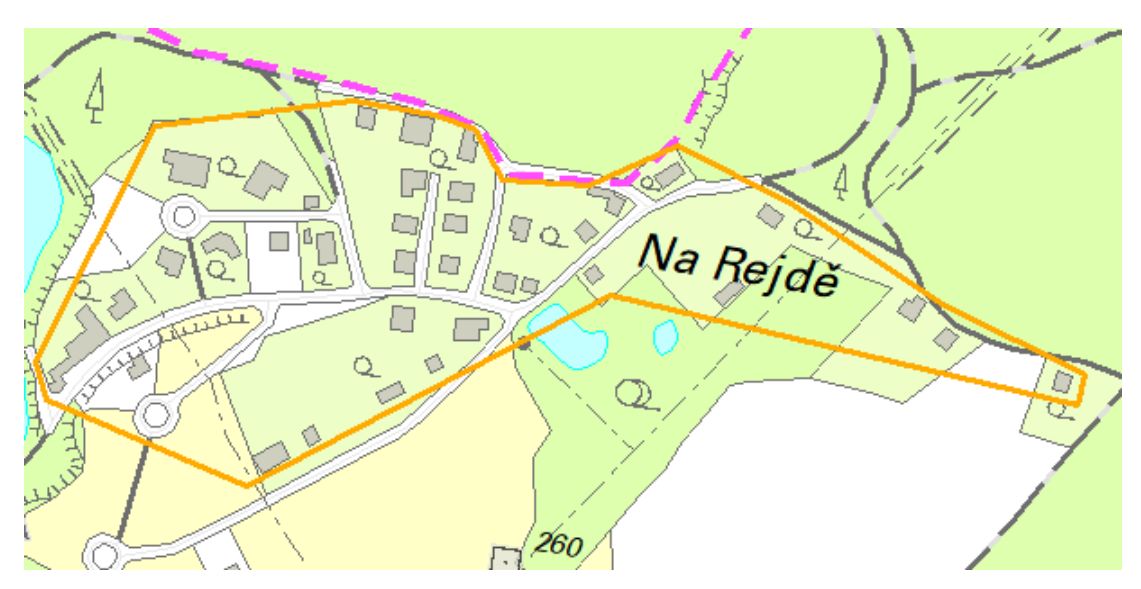

*Obr. 31 Umístění popisu místní části Na Rejdě*

Popis místní části Ovčárna na obr. 32, se také umístil do plochy polygonu, ale i s nastavenými váhami pro jednotlivé vrstvy se umístil přes komunikaci. V tomto případě se najde mnohem lepší umístění v mapě mimo plochu polygonu.

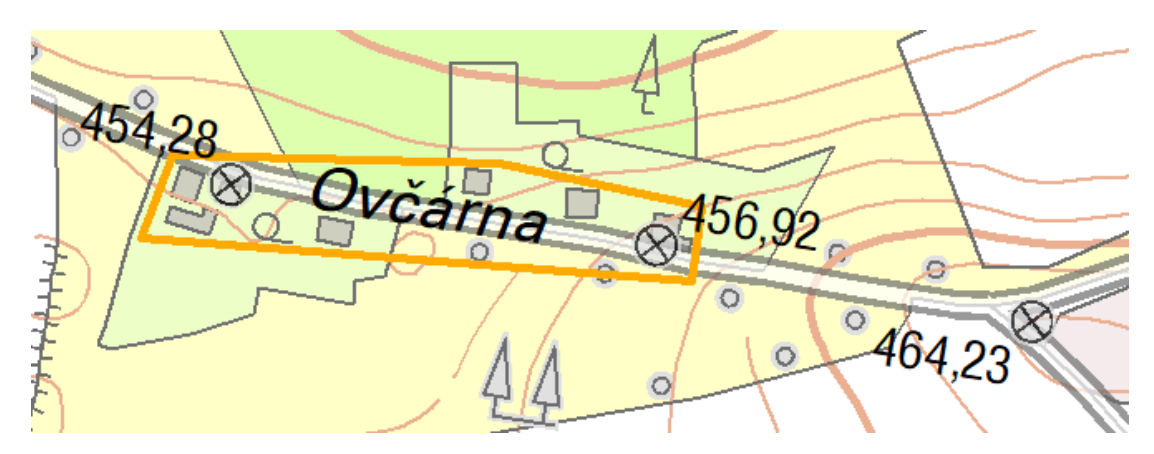

*Obr. 32 Umístění popisu místní části Ovčárna*

Na obr. 33 jsou dva různé typy plošných polygonů. Místní části Na Krachu a Konkordie se umístily přes polygon plochy. Je to umožněno nastavením Overrun feature (Funkce překročení), kde je nastaveno, o kolik se může popis posunout z plochy. Popis Na Krachu se dle situace v mapě a tvaru polygonu, umístil správně.

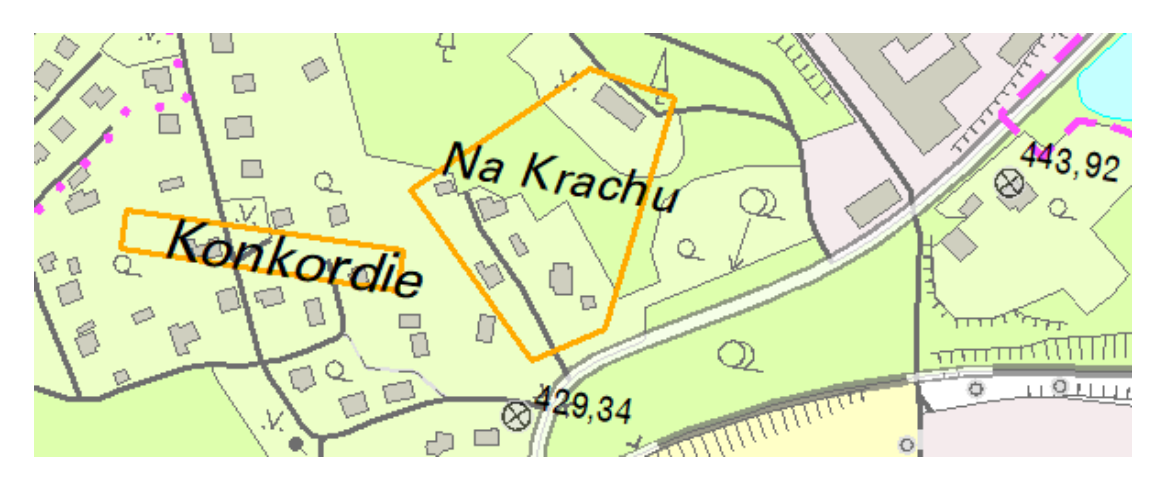

*Obr. 33 Umístění popisů místních částí Konkordie a Na Krachu*

Na obr. 34 a obr. 35 se umístily popisy skalních útvarů. Jelikož jsou plochy skalních útvarů malé a vygenerované popisy se celé do obrysu nevejdou, umístí se i přes obrys. Ruční editací se popisy umístí na požadované místo.

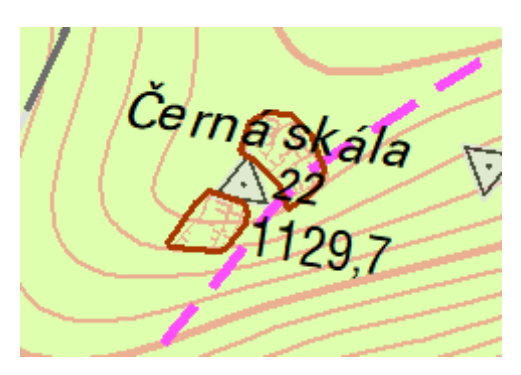

*Obr. 34 Umístění popisu skalního útvaru - Obr. 35 Umístění popisu skalního útvaru - - malá plocha - větší plocha*

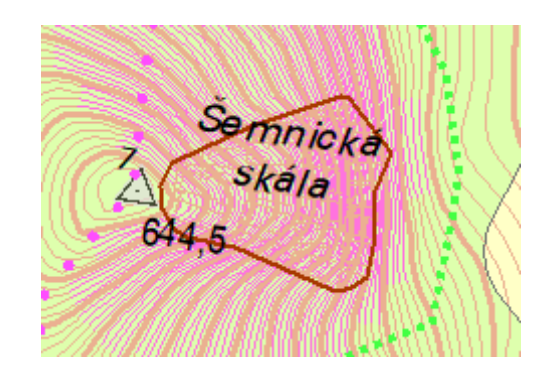

## 5.4 Nastavení vah a řešení konfliktů

Při použití nadstavby Maplex pro umístění popisů spolu úzce souvisí nastavení v jednotlivých třídách nebo vrstvách a následné přidělení váhy pro celé vrstvy nebo jednotlivé prvky, protože se tím řeší konflikty.

Popis místní části Tuhnická Myslivna se generuje do plošného polygonu. Dle pravidel by neměl přesahovat hranice administrativního území a zasahovat do bodových značek. Obr. 36 nám ukazuje umístění tohoto popisu, který je vygenerován bez jakéhokoliv pokročilejšího nastavení a vah ve své třídě. Vidíme, že se popis umístil přes katastrální hranici a bodovou značku vegetace.

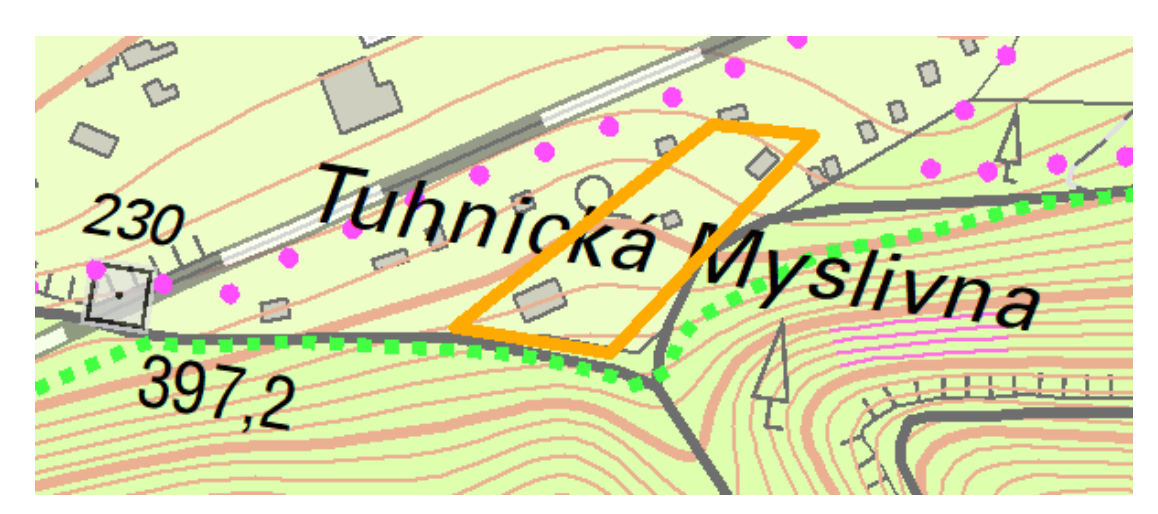

*Obr. 36 Řešení konfliktů - umístění popisu - bez pokročilejšího nastavení a vah*

Na obr. 37 je vidět situace, kdy je použito nastavení vah pro celé vrstvy (škála nastavení je 0 - 1000). Je nastavena váha 800 na vrstvu administrativních hranic a na vrstvu bodových značek vegetace váha 900. To znamená, že se popis přes tyto vrstvy neumísťuje a hledá se jiné volnější místo v plošném polygonu tak, aby byla splněna další nastavení. Popis místní části se v mapě neumístil a po aktivaci funkce Unplace Labels zčervenal. Je možné popisy převést na anotace a doupravit ručně. Ale víme, že popisy místních částí se v mapě zobrazují a umísťují všechny, proto použijeme pokročilejší nastavení.

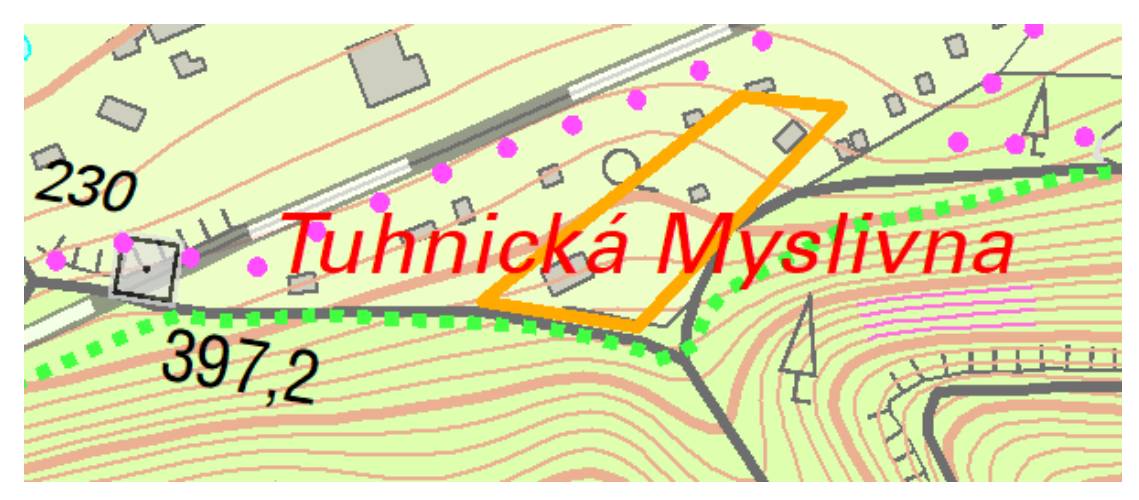

*Obr. 37 Řešení konfliktů - umístění popisu - nastavení vah*

Při pokročilejším nastavení v dané třídě vrstvy nastavíme v záložce Fitting Strategy (Strategie pro umístění popisků) Stack Labels, což umožňuje dát popis do více řádek, dle našeho nastavení - počet řádek, maximální a minimální počet písmen na řádek

a také, dle jakého znaku se má popis rozdělit. Následně se popis místní části umístil znovu a dle pravidel správně, obr. 38.

G Tuhnická

*Obr. 38 Řešení konfliktů - umístění popisu - pokročilejší nastavení* 

Řešení konfliktů ve velkém městě v intravilánu je složitější, protože v mapě nezbývá na řádné umístění popisů dostatek místa. Na obr. 39 jsou popisy umístěné dle nastavení. Na první pohled zkušený kartograf zjistí, že je pro vrstvu Z\_Voda\_B, z které se generuje popis ke zřídlům, použit slovník značek (Abbreviations Dictionaries). V něm se nastaví automatické zkrácení slov, v tomto případě popis pramen na prm. Dále zjistí, že chybí popisy kostelů, které se v mapě dle pravidel pro tvorbu ZM10 umísťují všechny.

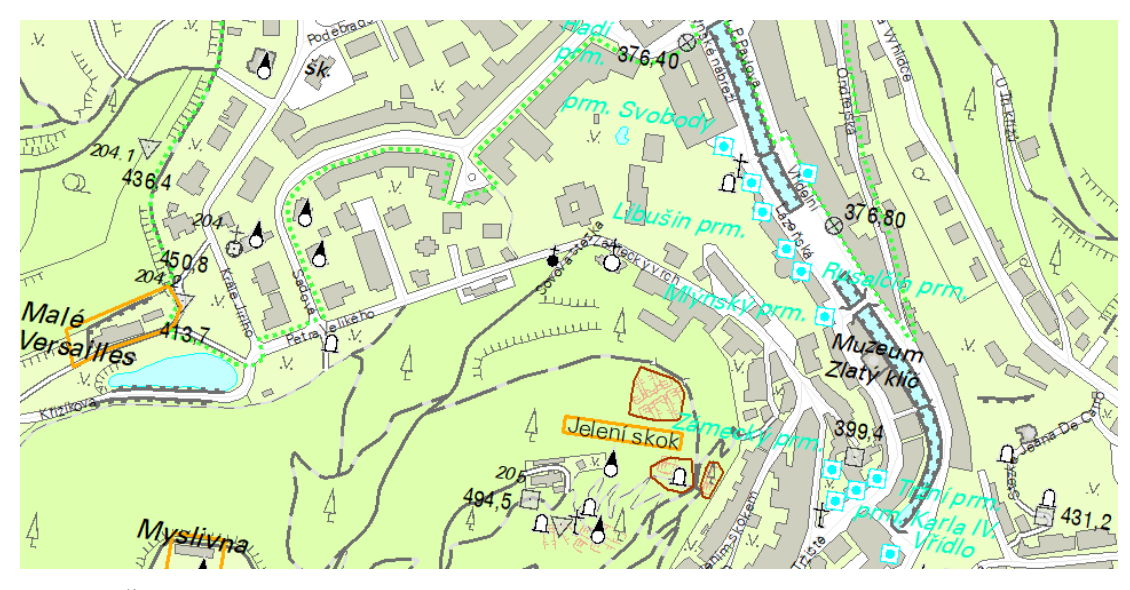

*Obr. 39 Řešení konfliktů - umístění popisů v intravilánu - umístěné popisy*

Nastavení pro třídu ve vrstvě kostelů se upraví tak, aby se tyto popisy umísťovaly vždy. V záložce Conflict Resolution (Řešení konfliktů) zaškrtneme (Never remove) a na obr. 40 je vidět přegenerování popisů. Popisy, i když nenašly správné volné místo k umístění, se vygenerovaly přes jiné popisy nebo značky v mapě, např. popis kostela Sv. Petr a Pavel. I přes přenastavení větších vah na třídu vrstvy s popisem kostela si v tomto případě nepomůžeme, na malém místě je moc značek a popisu.

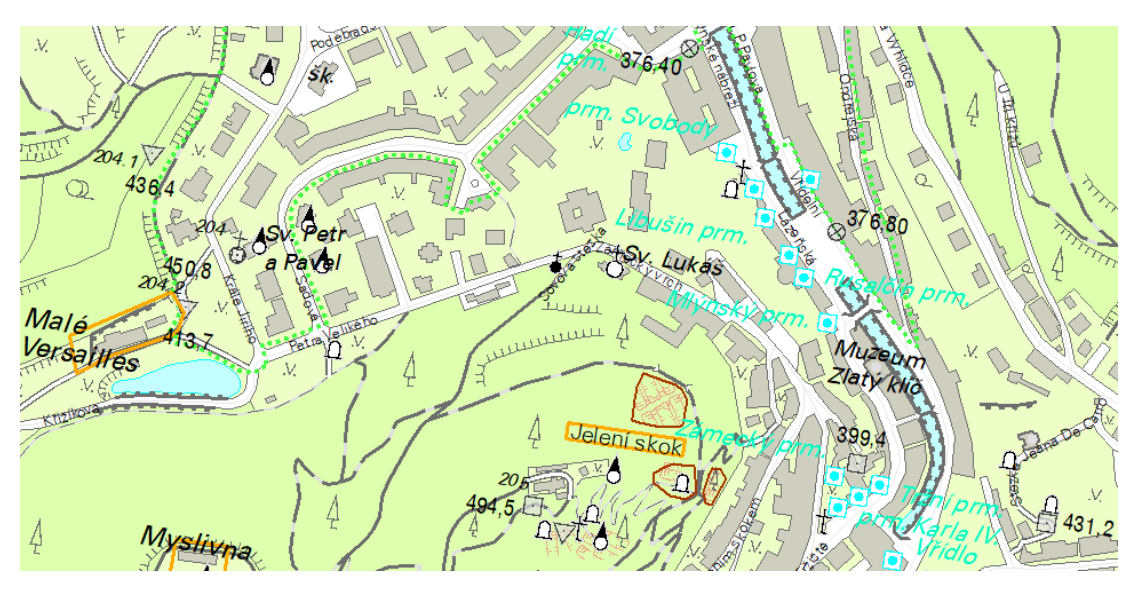

*Obr. 40 Řešení konfliktů - umístění popisů v intravilánu - umístěné popisy s nastavením vždy zobrazovat názvy kostelů* 

Po aktivaci funkce Unplace Labels, je na obr. 41 vidět, které popisy se neumístily zčervenaly. Po převedení popisů na anotace se tyto popisy budou muset upravit ručně.

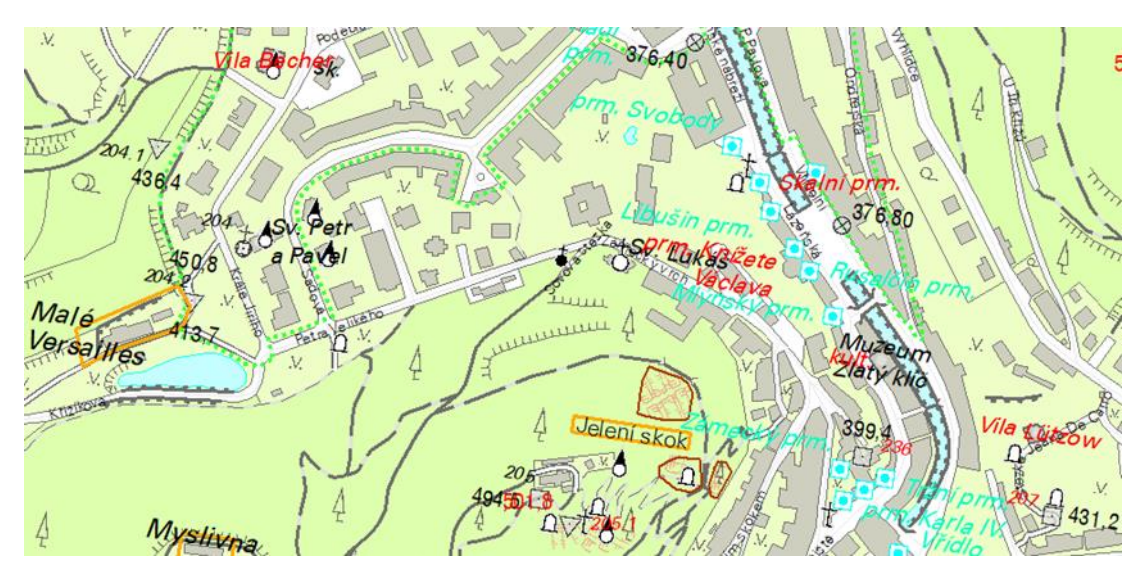

*Obr. 41 Řešení konfliktů - umístění popisů v intravilánu - neumístěné popisy* 

Jiné řešení konfliktních situací nastává při popisu silnic. Silnice jsou v mapě vyjádřeny liniovými čárami, z kterých se generuje popis - čísla silnic. Z těchto čísel lze poznat, o jakou třídu silnice se jedná. V ZM10 se popisují jen třídy silnic, které jsou dané dle nastavených pravidel. Popisy se umísťují nejlépe do volného prostoru a na křížení silnic, musí být jasné, která je která. Je-li silnice dlouhá, v mapě se popis několikrát opakuje. Na obr. 42 je umístění popisů v extravilánu.

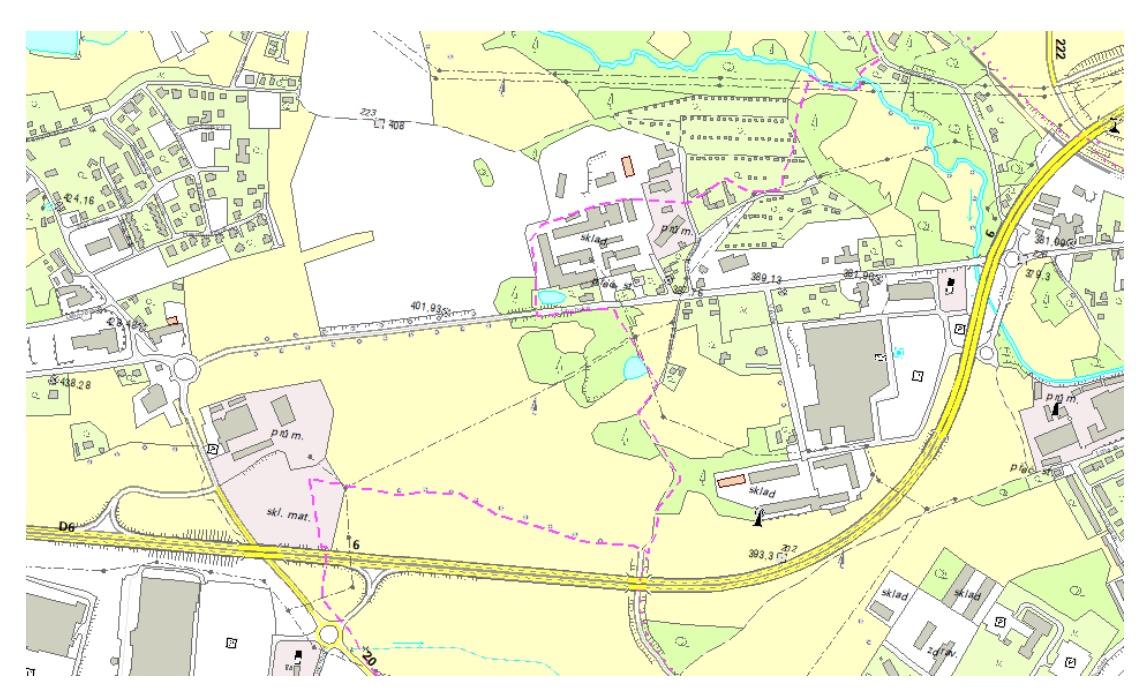

*Obr. 42 Řešení konfliktů - umístění popisů silnic - extravilán*

Umístění popisů v intravilánu se řeší stejnými pravidly. Na obr. 43 se umístila čísla silnic, na první pohled vidíme, která silnice je která.

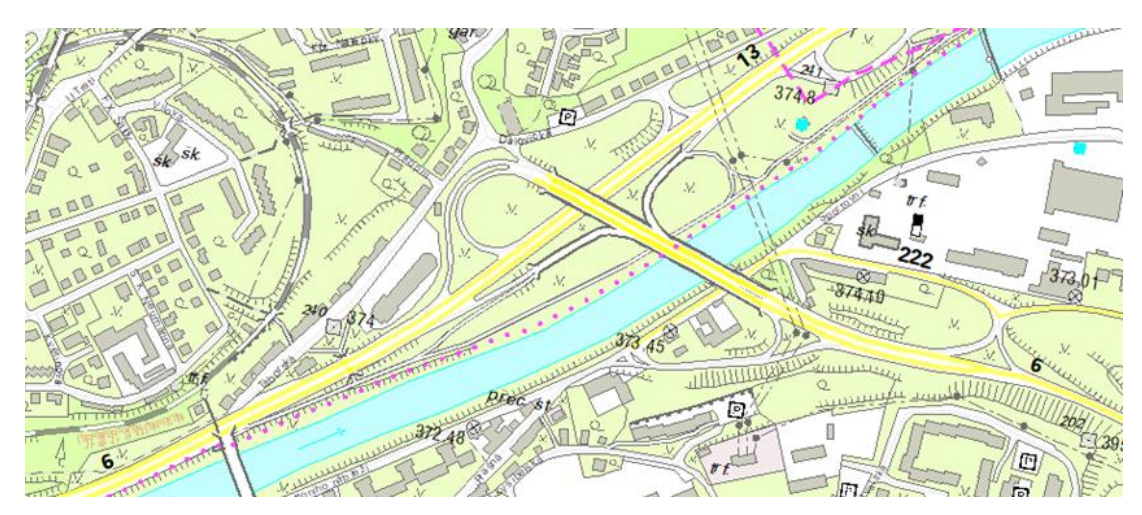

*Obr. 43 Řešení konfliktů - umístění popisů silnic - intravilán*

V intravilánu ve velkých městech se popis může umístit i přes zástavbu, obr. 44.

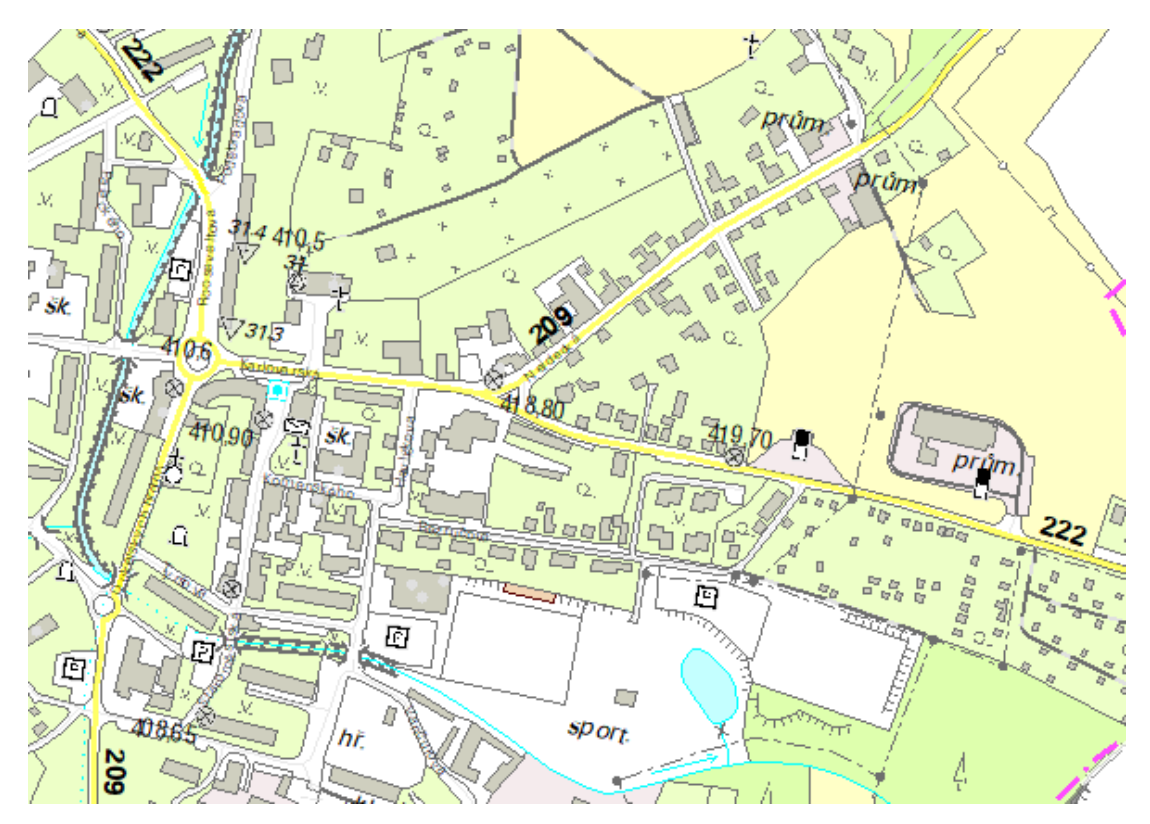

*Obr. 44 Řešení konfliktů - umístění popisů silnic - intravilán se zástavbou*

V nadstavbě Maplex si jednotlivé vrstvy po nastavení umístění popisů ve všech jednotlivých třídách a vrstvách převedeme na anotace, které následně budeme ručně v mapě editovat na finální umístění. Převedení provedeme pomocí Konvertování popisků na anotace, pro následné editování v mapě zvolíme Všechny popisky a Uložení do geodatabáze. Zatrhneme Konvertovat neumístěné popisky na neumístěné anotace, aby se nám zobrazily, a následně jsme mohli dle potřeby doupravovat popisky, které nemohly být zobrazeny.

# 6 Diskuze

Popis je neodmyslitelnou složkou v mapě, usnadňuje čtení a orientaci v mapě, bez popisu by byla mapa němá. Popisy v mapách ZM10 jsou generovány a následně ruční lidskou prací editovány dle daných pravidel na finální umístění v mapě. Dnešní podoba ZM10 se zpracovává digitální tvorbou v programu ArcGIS. Je otázka, jestli by použití nadstavby Maplex usnadnilo práci s automatickým umísťováním popisů.

Každá nadstavba by měla být účinně a efektivně využita za předpokladu vhodně použitých a využitých nastavení jednotlivých vrstev do celého procesu. Za již celkem dlouhou dobu existence Maplexu se názory na použití této nadstavby shodují.

S Maplexem má nemalé zkušenosti Dobešová (2006), která samozřejmě nepopírá, že Maplex je účinná a potřebná pomůcka pro tvorbu map. Ovšem všechny popisy se nemohou v mapě umístit a mnohé situace se musí řešit použitím i pokročilejšího nastavení, které Maplex umožňuje. Na závěr je pro popis důležitá kontrola a následná editace znalého kartografa.

S názorem na extenzi se shoduje i Miklín (2017), který si myslí, že je potřeba kombinovat automatické umístění s manuálními úpravami. V novějších verzích ArcGISu se nabízí mnohem více pokročilých nastavení pro práci s popisky, čímž by se měla ulehčit ruční úprava. Samozřejmě vše záleží na množství popisů a jeho nastavení a následném umístění v mapě.

Cílem práce bylo zjistit, zda by nadstavba Maplex usnadnila práci v umísťování popisů. Základní nastavení pro jednotlivé prvky ve vrstvách bylo samozřejmě jednoduché a dle pravidel se zdálo i jasné, dokud se popisy neumístily. Po umístění v mapě bylo využito i pokročilé nastavení, pomocí kterého se odstraňovaly různé nesrovnalosti, překryty a konflikty pro jednotlivé popisy a jeho umístění v mapě.

Pro lepší nastavení a umístění popisů vodních toků by bylo vhodné rozdělit danou vrstvu na jednotlivé třídy a dle atributu rozeznávat, zda se jedná o jednočaré či dvoučaré vodní toky. Následně by bylo možné různé nastavení umístění popisů v jednotlivých třídách, pro jednočaré toky by se ponechalo umístění nad či pod linií s offsetem, ale pro dvoučaré toky by se nastavilo umístění na linii a bez offsetu. Tímto by se určitě omezila následná ruční práce, ale zatím nejsou na toto rozdělení úplně připravená zdrojová data.

Složitější a pro naši potřebu v ZM10 prozatím nevyužitelné je nastavení umístění popisů vrstevnicových linií dle terénu a výškových kót v mapě. I přes široké možnosti nastavení, které Maplex umožňuje, je nedostatečné nastavení pro popsání jen určitých vrstevnicových čar, když není možné jednotně určit interval číslování.

Zjistila jsem, že není jednoduché nastavení a následné umístění popisů měst, obcí a jejich částí. I když se vrstva rozdělí na několik tříd, tak se v souvislosti na administrativní hranice, členitosti zástavby a intravilánu nedá nastavení uzpůsobit, aby vyhovovalo všem popisům, které se umísťují v dané třídě.

Pro práci byla použita data z lokality, která byla vybrána podle charakteru území, s různými možnostmi popisů. I když se z dat umísťovaly popisy i z většího města Karlovy Vary, je otázkou, jak by dopadlo umístění popisů ve velkých městech, třeba z hlavního město Prahy.

Můj názor na využití nadstavby Maplex je rozporuplný. Neustálá nahodilost umístění popisů, kdy se jednou popis umístí, ale při každém novém posunutí okna a stačí jen o kousek, se znovu vše překreslí a umístění popisů se úplně změní, je nepředvídatelné. I když je v nástrojové liště tlačítko na zamknutí obrazovky, aby to už jednou zkontrolovaný výsledek nerozhodilo, nakonec stejně není jisté, jak se popis v mapě umístí.

# 7 Závěr

Předložená bakalářská práce se zabývá využitím nadstavby Maplex v programu ArcGIS s automatickým umístěním popisů ve státním mapovém díle základní mapy 1:10 000.

V úvodní části nás seznamuje se státním mapovým dílem a systémem IS SMD, ve kterém se mapová díla zpracovávají. Představuje nejpodrobnější mapu velkého měřítka ZM10 i s jejími nastavenými pravidly pro umísťování popisů.

Využitím nadstavby Maplex, která umožnuje široké a různé možnosti základního nastavení pro jednotlivé vrstvy bodových, liniových a plošných prvků, se popisy umísťují do map v pořadí dle nastavených priorit. V extravilánu a tzv. prázdnějších mapách je volnější terén a více místa pro umístění popisů. Většina popisů se umístí a jejich poloha umístění dle nastavení je vyhovující. Oproti tomu jsou mapy s intravilánem ve velkých městech se zástavbou, kde je mnohem více značek bodových prvků, popisů budov a navíc i popisy uličních čar. V těchto mapách se popisy umísťují, ale některé i neumísťují dle nastavení s různými překryty a konflikty.

Řešení konfliktních situací je velmi specifická a zdlouhavá práce, protože změny v nastavení, které by vyhovovaly v jedné situaci, ne vždy úplně vyhovují jinde. Je potřeba najít kompromis v nastavení, který ale ovlivňuje umístění popisů v celé vrstvě. Po převedení všech popisů na anotace do geodatabáze se s nimi může dále pracovat, upravovat ruční editací na finální umístění.

V kladu ZM10 je 4 533 mapových listů, každý list s mnoha možnostmi umístění popisů dle charakteru území a členitosti. Dá se říci, že automatické umístění popisů dle nastavení a hlavně možného opakování popisů u vybraných prvků by bylo určité urychlení a zjednodušení. Ale samozřejmě je nutné počítat s tím, že některé popisy by nesplňovaly požadovaná pravidla nebo by se vůbec neumístily. Tyto popisy by se musely nadále upravit ruční editací. Potvrdil se předpoklad, že bez kontroly a ruční práce se tvorba Základní mapy 1:10 000 neobejde.

# 8 Seznam použitých zdrojů

ARCDATA PRAHA s.r.o., ©2020: Desktopový GIS, (online) [cit. 2020.09.26], dostupné z [<https://www.arcdata.cz/produkty/arcgis/desktopovy-gis/arcmap>](https://www.arcdata.cz/produkty/arcgis/desktopovy-gis/arcmap).

ARCDATA PRAHA s r. o., ©2020: Jaroslava Bořkovcová, Databáze Data50 Zeměměřického úřadu, (online) [cit. 2020.09.19], dostupné z <

https:/[/arcdata-blog.webflow.io/clanky/databaze-data-50>.](https://arcdata-blog.webflow.io/clanky/databaze-data-50)

Beran V. a kolektiv, 2016: Aktualizovaný typografický manuál, grafická a reklamní agentura Kafka Design, s. 14-15.

Bláha J. D., 2013: Tvorba map ve věku geoinformačních systémů (5. část): Popis v mapě. Geografické rozhledy, 22, (5), s. 12-13.

Česká geologická služba, ©2020: Mapy, (online) [cit. 2020.10.17], dostupné z <http://www.geology.cz/extranet/mapy>.

Český úřad geodetický a kartografický, 1985: INSTRUKCE pro tvorbu, obnovu a vydávání Základní mapy ČSSR 1:10 000, Geodézie, n. p., Praha, 39 s.

©Český úřad zeměměřický a katastrální, 2018: Historický vývoj zeměměřických činností ve veřejném zájmu a státních orgánů v civilní sféře (1918-2018), s. 97-112.

ČSN 73 0401: Názvosloví v geodézii a kartografii. Federální úřad pro normalizaci a měření, Praha, 1989, 112 s.

ČÚZK, ©2020a): Český úřad zeměměřický a katastrální: Databáze bodových polí (DBP) - úvod (online) [cit. 2020.07.06], dostupné z < [https://geoportal.cuzk.cz/\(S\(bnsxkwjnf2qcpy30oxcphfmq\)\)/default.aspx?mode=Text](https://geoportal.cuzk.cz/(S(bnsxkwjnf2qcpy30oxcphfmq))/default.aspx?mode=TextMeta&text=bodpole_info&side=bodpole&menu=27) [Meta&text=bodpole\\_info&side=bodpole&menu=27>](https://geoportal.cuzk.cz/(S(bnsxkwjnf2qcpy30oxcphfmq))/default.aspx?mode=TextMeta&text=bodpole_info&side=bodpole&menu=27).

ČÚZK, ©2020b): Český úřad zeměměřický a katastrální: Geonames - úvod (online) [cit. 2020.07.08], dostupné  $z <$ 

[https://geoportal.cuzk.cz/\(S\(nkd5hyjayfz5pjdjwv3shk0b\)\)/default.aspx?mode=TextM](https://geoportal.cuzk.cz/(S(nkd5hyjayfz5pjdjwv3shk0b))/default.aspx?mode=TextMeta&text=geonames_uvod&side=geonames&menu=26) [eta&text=geonames\\_uvod&side=geonames&menu=26>](https://geoportal.cuzk.cz/(S(nkd5hyjayfz5pjdjwv3shk0b))/default.aspx?mode=TextMeta&text=geonames_uvod&side=geonames&menu=26).

ČÚZK, ©2020c): Český úřad zeměměřický a katastrální: Mapy-úvod (online) [cit. 2020.07.06], dostupné z < [https://geoportal.cuzk.cz/\(S\(a0xskm4w4a5t3t4h1ximstof\)\)/Default.aspx?mode=Text](https://geoportal.cuzk.cz/(S(a0xskm4w4a5t3t4h1ximstof))/Default.aspx?mode=TextMeta&side=mapy&text=dSady_mapy&menu=22) [Meta&side=mapy&text=dSady\\_mapy&menu=22>](https://geoportal.cuzk.cz/(S(a0xskm4w4a5t3t4h1ximstof))/Default.aspx?mode=TextMeta&side=mapy&text=dSady_mapy&menu=22).

ČÚZK, ©2020d): Český úřad zeměměřický a katastrální: Základní mapa České republiky 1:10 000 (online) [cit. 2020.07.08], dostupné z < [https://geoportal.cuzk.cz/\(S\(roiqbymoz0wg2f3m3uaf2ghp\)\)/Default.aspx?lng=CZ&](https://geoportal.cuzk.cz/(S(roiqbymoz0wg2f3m3uaf2ghp))/Default.aspx?lng=CZ&mode=TextMeta&text=dsady_mapy10&side=mapy10&menu=2232&head_tab=sekce-0) [mode=TextMeta&text=dsady\\_mapy10&side=mapy10&menu=2232&head\\_tab=sekc](https://geoportal.cuzk.cz/(S(roiqbymoz0wg2f3m3uaf2ghp))/Default.aspx?lng=CZ&mode=TextMeta&text=dsady_mapy10&side=mapy10&menu=2232&head_tab=sekce-0)  $e-0$ 

ČÚZK, ©2020e): Český úřad zeměměřický a katastrální: Základní mapa České republiky 1:10 000 - barevná bezešvá (online) [cit. 2020.07.08], dostupné z < https://geoportal.cuzk.cz/(S(eaoungurynwbxoma4osbsueg))/Default.aspx?mode=Tex tMeta&metadataID=CZ-CUZK-ZM10-RB&metadataXSL=full&side=mapy10>.

Dobešová Z., 2006: Sborník 21. sjezdu České geografické společnosti Jihočeská univerzita v Českých Budějovicích, Automatizace popisu na mapách, 7 s.

ESRI, 2004: ArcGis 9, Using Maplex for ArcGIS, ESRI, 161 s.

ESRI, ©2020: What is Gis, (online) [cit. 2020.09.21], dostupné z < [https://www.esri.com/en-us/what-is-gis/history-of-gis>](https://www.esri.com/en-us/what-is-gis/history-of-gis).

Geografická služba Armády České republiky, ©2020: VGHMÚř Dobruška, (online) [cit. 2020.10.28], dostupné  $z <$  [http://geoservice.army.cz/vghmur-dobruska>](http://geoservice.army.cz/vghmur-dobruska).

Hojovec V. a kolektiv, 1987: Kartografie, Geodetický a kartografický podnik v Praze, 660 s.

International Cartographic Association, A Strategic Plan for the International Cartographic Association 2003-2011 (online) [cit. 2020.09.30], dostupné z < https://icaci.org/files/documents/reference\_docs/ICA\_Strategic\_Plan\_2003- 2011.pdf>.

Klimešová D., 2008: Geografické informační systémy a zpracování obrazů, Praha, Česká zemědělská univerzita v Praze, Provozně ekonomická fakulta, 10 s.

Konečný M., 1985: Geografické informační systémy, Folia Brno, 196 s.

Kovařík, J., Dvořák, K., 1964: Kartografie, Praha, Státní nakladatelství technické literatury, 382 s.

Miklín J., 2017: Písmo a popisky v ArcGIC, výukový materiál předmětu Kartografická tvorba- projekt, Ostravská univerzita- Katedra fyzické geografie a geoekologie, 9 s.

Miklín J., Dušek R., Krtička L., Kaláb O., 2018: Tvorba map, Ostrava, Ostravská univerzita, 302 s.

MŽP, ©2020: Atlas krajiny ČR, (online) [cit. 2020.10.28], dostupné z <https://www.mzp.cz/cz/atlas\_krajiny\_cr>.

Nařízení vlády č. 430/2006 Sb., o stanovení geodetických referenčních systémů a státních mapových děl závazných na území státu a zásadách jejich používání, v platném znění.

Šíma, J., 2016: Základní báze geografických dat (ZABAGED®) – dílo jedné generace českých zeměměřičů. Geodetický a kartografický obzor 4/2016, s. 73-84.

Traurig, M., Langr, J., 2011: Informační systém státního mapového díla Zeměměřického úřadu. Geodetický a kartografický obzor 8/2011., 180-185 dostupné z [<https://archivnimapy.cuzk.cz/zemvest/cisla/Rok201108.pdf>](https://archivnimapy.cuzk.cz/zemvest/cisla/Rok201108.pdf).

Tuček J., 1998: Geografické informační systémy – Principy a praxe, Computer Press (CP Books), 438 s.

VÚGTK, ©2020: Terminologický slovník zeměměřictví a katastru nemovitostí (online) [cit. 2020.09.30], dostupné z <http://www.vugtk.cz/slovnik/termin.php?jazykova\_verze=&tid=1143&l=mapa>.

VÚVTGM, ©2020: ZVM 1:50 000, O projektu Základní vodohospodářská mapa 1:50 000 (online) [cit. 2020.10.28], dostupné z <https://www.dibavod.cz/28/zakladni-vodohospodarska-mapa-1:50-000.html>.

Zákon č. 49/1997 Sb., o civilním letectví, v oblasti poskytování leteckých meteorologických služeb letectvu AČR, v platném znění.

Zákon č. 200/1994 Sb., Zákon o zeměměřictví a o změně a doplnění některých zákonů souvisejících s jeho zavedením, v platném znění.

ZÚ, 2010: DATA 10, Katalog mapových značek v Informačním systému kartografie, 49 s.

ZÚ, 2020: Katalog objektů ZABAGED, Zeměměřický úřad Sedlčany, 167 s.

ZÚ, 2020: Katalog produkce ZEMĚMĚŘICKÉHO ÚŘADU, Zeměměřický úřad Sedlčany, 62 s.

ZÚ, 2015: Manuál ArcGIS 10, DATA10, Zeměměřický úřad Sedlčany, s. 30-33.

ZÚ, 2011: Technologický postup zpracování ZM10, Zeměměřický úřad Sedlčany, 58 s.

ZÚ, 2011: Technologický postup zpracování ZM25, Zeměměřický úřad Sedlčany, 60 s.

# 9 Seznam obrázků

Obrázek 1: Data Zabaged, ČÚZK, ©2020: Geoprohlížeč, (online) [cit. 2020.07.08], dostupné z < https://ags.cuzk.cz/geoprohlizec/>.

Obrázek 2: Data Geonames, ČÚZK, ©2020: Geoprohlížeč, (online) [cit. 2020.07.08], dostupné z < https://ags.cuzk.cz/geoprohlizec/>.

Obrázek 3: Základní mapa ČR 1:10 000, výřez, ČÚZK, ©2020: Geoprohlížeč, (online) [cit. 2020.07.08], dostupné  $z <$  https://ags.cuzk.cz/geoprohlizec/>.

Obrázek 4: Směr popisu, Přírodovědecká fakulta Univerzita Karlova, (online) [cit. 2020.08.10], dostupné z [<https://www.natur.cuni.cz/geografie/geoinformatika](https://www.natur.cuni.cz/geografie/geoinformatika-%20%20%20%20kartografie/ke-stazeni/projekty/moderni-geoinformacni-metody-ve-vyuce-gis-kartografie-a-dpz/popis-na-mapach)[kartografie/ke-stazeni/projekty/moderni-geoinformacni-metody-ve-vyuce-gis](https://www.natur.cuni.cz/geografie/geoinformatika-%20%20%20%20kartografie/ke-stazeni/projekty/moderni-geoinformacni-metody-ve-vyuce-gis-kartografie-a-dpz/popis-na-mapach)[kartografie-a-dpz/popis-na-mapach>](https://www.natur.cuni.cz/geografie/geoinformatika-%20%20%20%20kartografie/ke-stazeni/projekty/moderni-geoinformacni-metody-ve-vyuce-gis-kartografie-a-dpz/popis-na-mapach).

Obrázek 5: Umístění popisu města OSTROV

Obrázek 6: Umístění popisu části města ODEŘ

- Obrázek 7: Umístění popisu obce Pernink
- Obrázek 8: Umístění popisu obce Vintířov
- Obrázek 9: Jednotlivé třídy ve vrstvě O\_DATAZ\_B
- Obrázek 10: Umístěné popisy intravilán
- Obrázek 11: Umístěné a neumístěné popisy intravilán
- Obrázek 12: Umístění popisů bodu bodového pole extravilán

Obrázek 13: Umístění popisů bodů bodového pole – extravilán

Obrázek 14: Umístění popisů názvů rybníků - bez následné ruční editace

- Obrázek 15: Umístění popisu názvu rybníka s následnou ruční editací
- Obrázek 16: Umístění popisů velkých budov
- Obrázek 17: Umístění popisů malých budov
- Obrázek 18: Umístění popisů budov ve velkém městě s více popisy
- Obrázek 19: Umístěné a neumístěné popisy budov
- Obrázek 20: Umístění liniového popisu popis pohoří bez zásahu ruční editace
- Obrázek 21: Umístění liniového popisu popis pohoří se zásahem ruční editace
- Obrázek 22: Umístění popisů vodního toku na soutoku
- Obrázek 23: Umístění popisu dvoučarého vodního toku bez editace
- Obrázek 24: Umístění popisu dvoučarého vodního toku s následnou ruční editací
- Obrázek 25: Umístění popisů uliční sítě
- Obrázek 26: Umístění popisů uliční sítě s více popisy ve městě
- Obrázek 27: Umístění popisů vrstevnic bez nastavených pravidel
- Obrázek 28: Umístění popisů vrstevnic s pravidlem hlavou do směru stoupání

Obrázek 29: Umístění popisů jen zdůrazněných vrstevnic s pravidlem hlavou do směru stoupání

Obrázek 30: Umístění popisů pozemkových tratí

Obrázek 31: Umístění popisu místní části Na Rejdě

- Obrázek 32: Umístění popisu místní části Ovčárna
- Obrázek 33: Umístění popisů místních částí Konkordie a Na Krachu

Obrázek 34: Umístění popisu skalního útvaru - malá plocha

Obrázek 35: Umístění popisu skalního útvaru - větší plocha

Obrázek 36: Řešení konfliktů - umístění popisu - bez pokročilejšího nastavení a vah

Obrázek 37: Řešení konfliktů - umístění popisu - nastavení vah

Obrázek 38: Řešení konfliktů - umístění popisu - pokročilejší nastavení

Obrázek 39: Řešení konfliktů - umístění popisů v intravilánu - umístěné popisy

Obrázek 40: Řešení konfliktů - umístění popisů v intravilánu - umístěné popisy s nastavením vždy zobrazovat názvy kostelů

Obrázek 41: Řešení konfliktů - umístění popisů v intravilánu - neumístěné popisy

Obrázek 42: Řešení konfliktů - umístění popisů silnic - extravilán

Obrázek 43: Řešení konfliktů - umístění popisů silnic - intravilán

Obrázek 44: Řešení konfliktů - umístění popisů silnic - intravilán se zástavbou

# 10Seznam příloh

Příloha č. 1: Nastavení priorit umístění popisů a jednotlivých vrstev v ZM10.

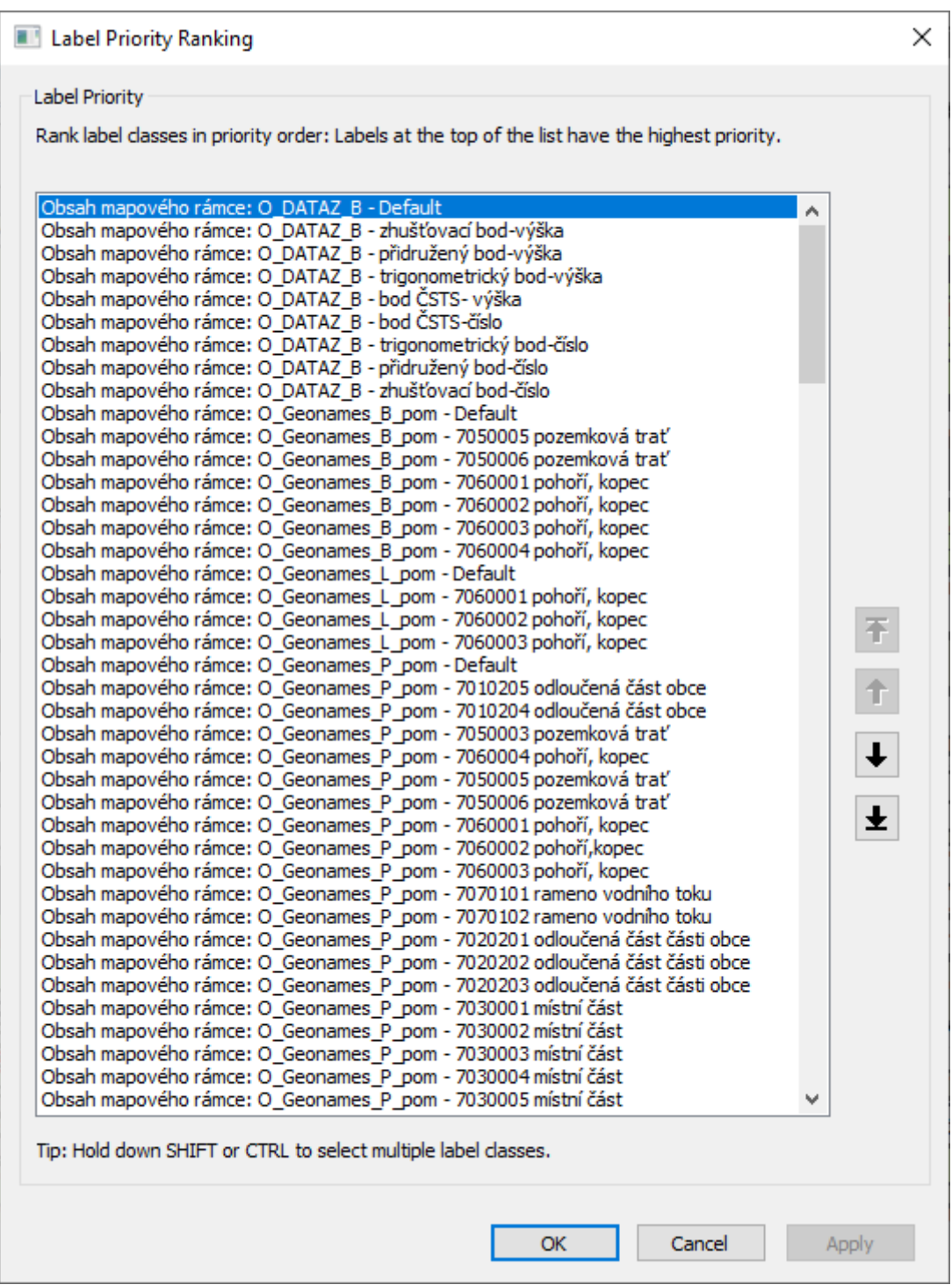

**Example 1** Label Priority Ranking

Label Priority

Rank label classes in priority order: Labels at the top of the list have the highest priority.

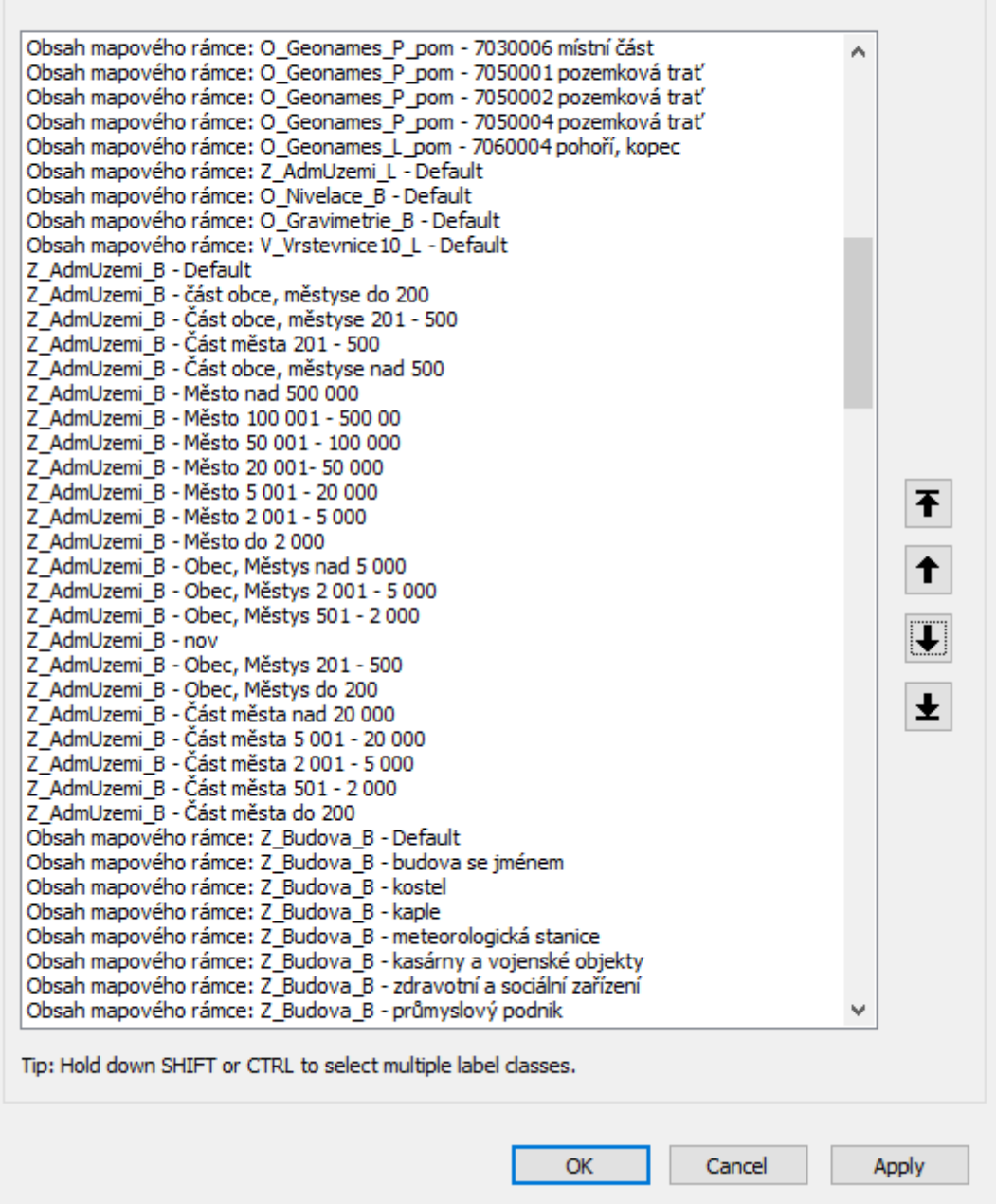

**Elli Label Priority Ranking** 

Label Priority

Rank label classes in priority order: Labels at the top of the list have the highest priority.

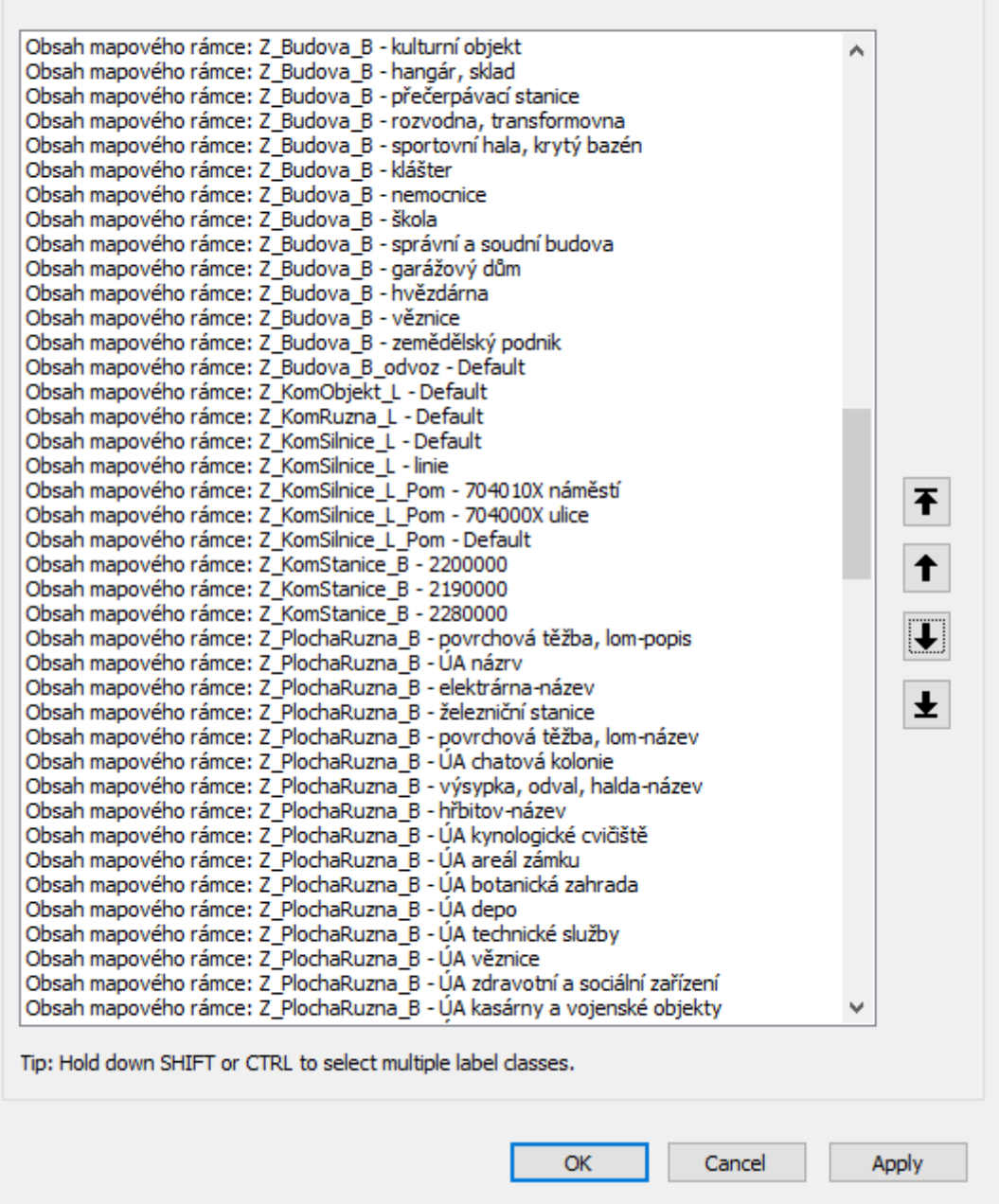

**Elli Label Priority Ranking** 

Label Priority

Rank label classes in priority order: Labels at the top of the list have the highest priority.

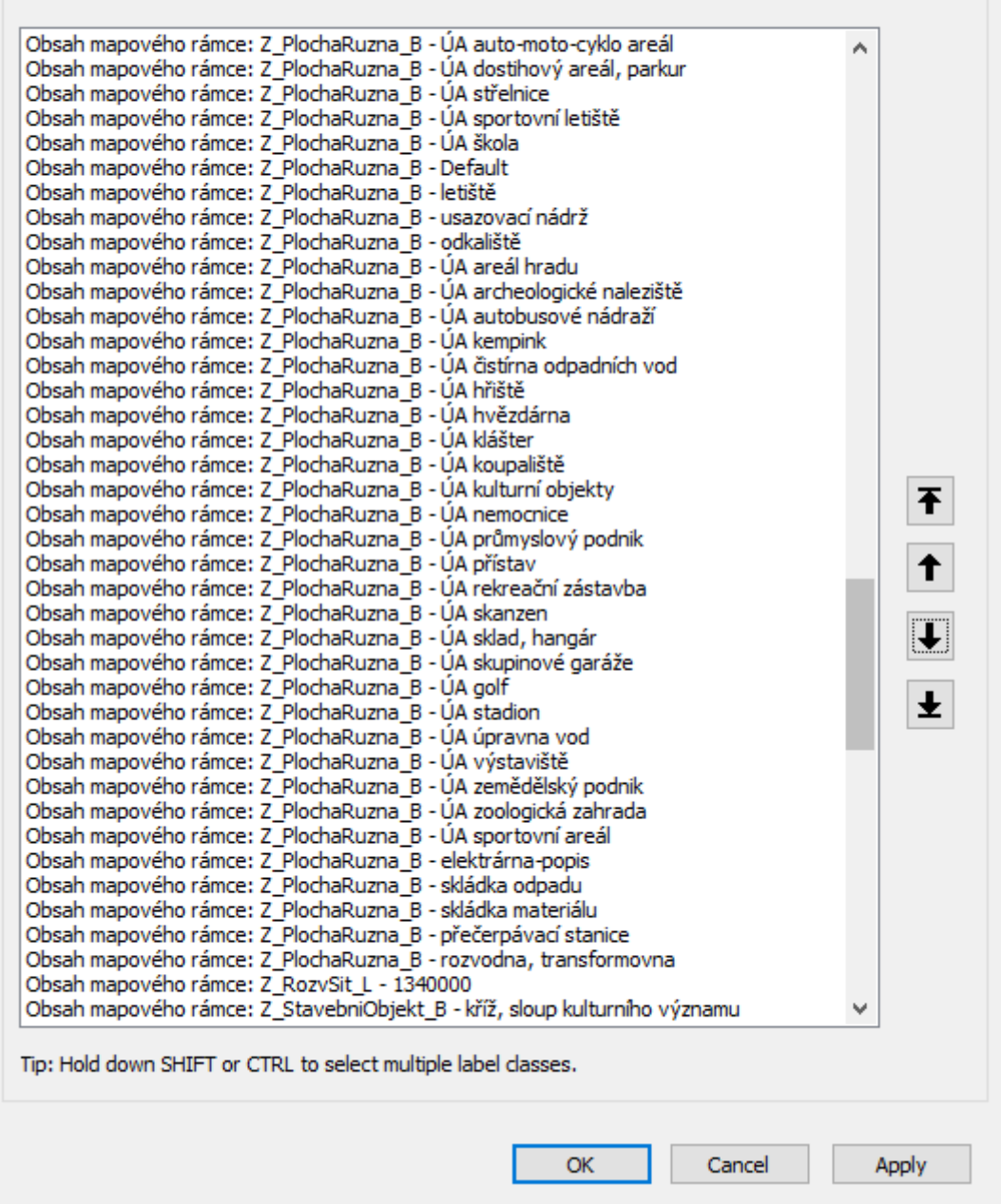

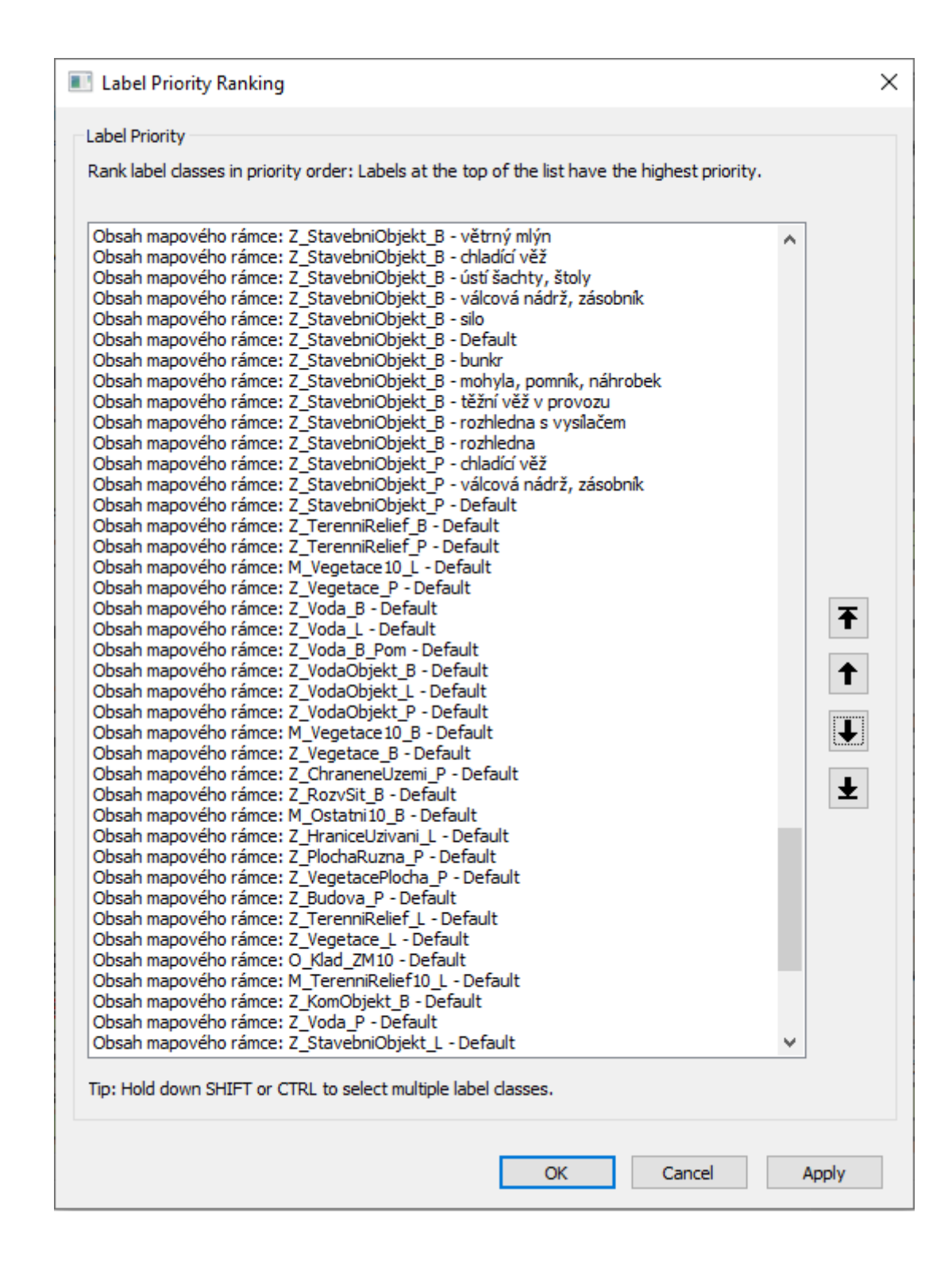

**Elli Label Priority Ranking** 

Label Priority

Rank label classes in priority order: Labels at the top of the list have the highest priority.

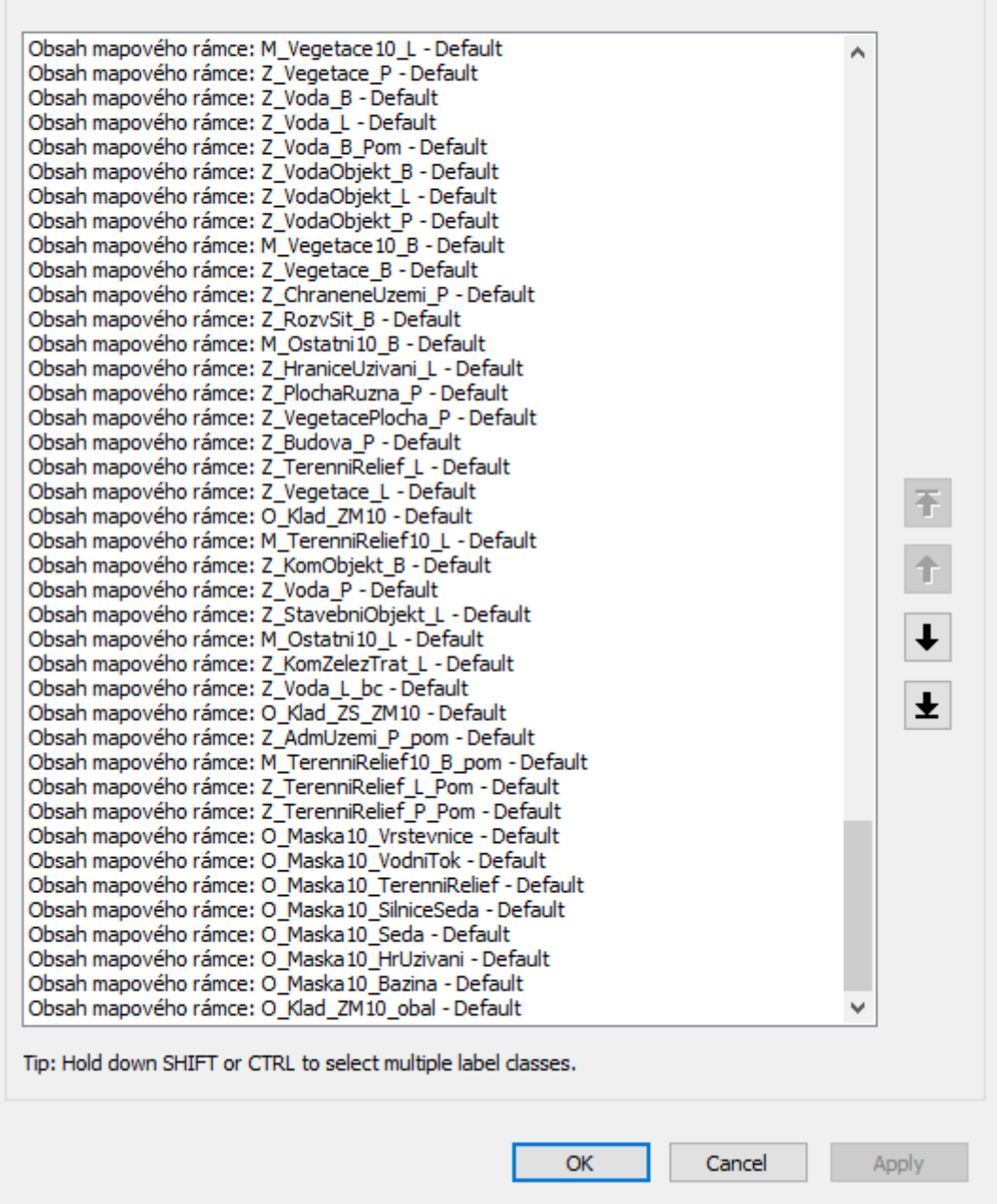